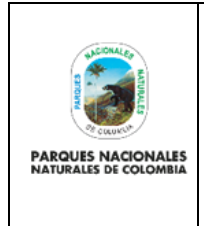

Código: GCIN\_PR\_03

Versión: 1

Vigente desde:29/12/2022

#### **TABLA DE CONTENIDO**

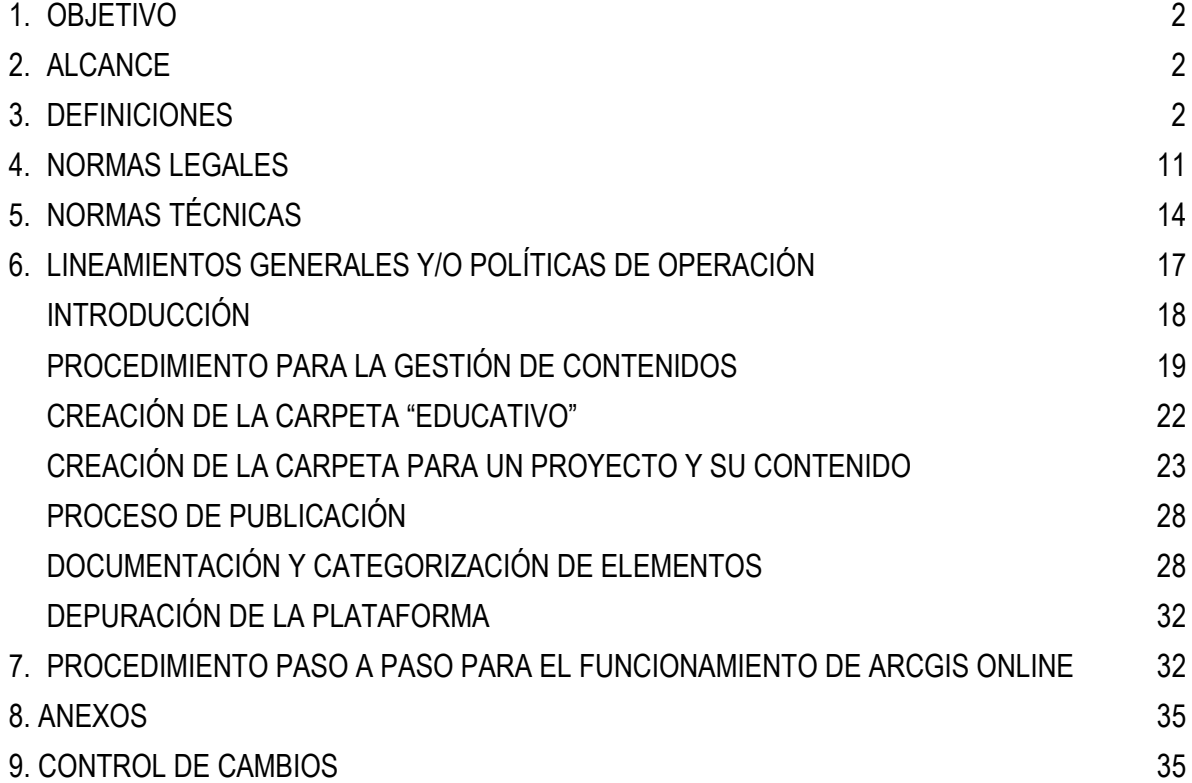

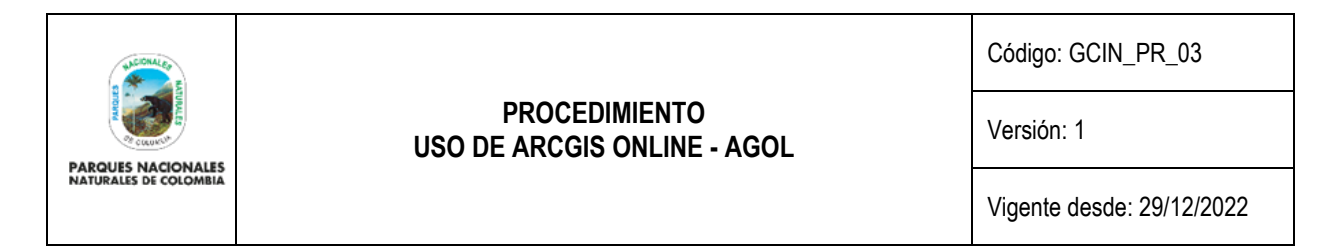

#### <span id="page-1-0"></span>**1. OBJETIVO**

Definir un procedimiento para los usuarios de *ArcGIS Online* (AGOL) que son responsables en la producción, custodia, publicación, actualización y mantenimiento de la información geográfica de Parques Nacionales Naturales de Colombia – PNNC con el fin de optimizar el uso de esta plataforma y establecerlo en el marco de los procesos de calidad de PNNC.

### <span id="page-1-1"></span>**2. ALCANCE**

Orientar la manera en que todos los usuarios responsables en la producción, custodia y publicación de información geográfica de Parques Nacionales Naturales de Colombia – PNNC, deben almacenar, gestionar y administrar los recursos dentro de la plataforma de *ArcGIS Online.* Aplica para el Nivel Central, las Direcciones Territoriales y las Áreas Protegidas.

#### <span id="page-1-2"></span>**3. DEFINICIONES**

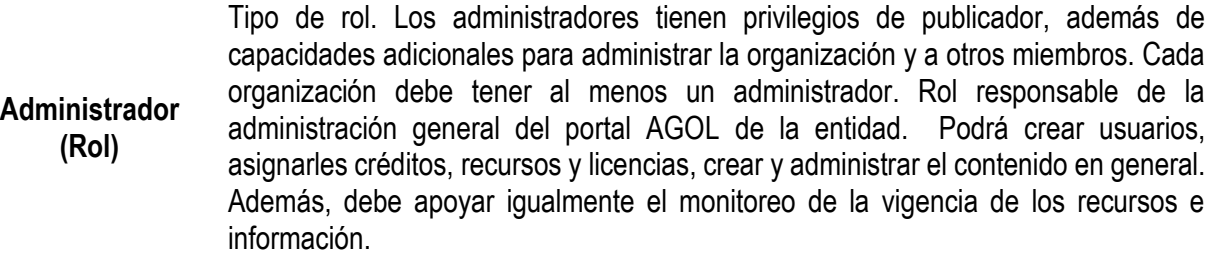

**AGOL** Abreviatura usada para referirse a la plataforma SIG *Web* de *ArcGIS Online*.

 **ArcGIS Online** Plataforma para Sistemas de Información Geográfica (SIG) *Web* que permite recopilar, organizar, administrar, compartir, analizar y distribuir información geográfica. En este sentido, posibilita la publicación de servicios en la nube sin preocupaciones de infraestructura propia porque usa los servidores de ESRI. *(Fuente: ESRI resources, 2022)*

**ArcGIS Server** Componente de software de servidor back-end *de ArcGIS Enterprise* que pone la información geográfica a disposición de las personas dentro de una organización o externas a esta por medio de geoservicios alojados en infraestructura propia. *(Fuente: ESRI resources, 2022)*

**Creator (Usuario)** Tipo de usuario compatible con los roles de: administrador, publicador, visualizador, editor de datos, y publicador - manager. Tiene todas las capacidades de los tipos de usuario Viewer, Editor y Field Worker, además de la capacidad de crear contenido, administrar la organización y compartir contenido para su uso en Essential Apps, Field Apps y Office Apps. Se ha diseñado para aquellas personas que necesitan crear aplicaciones y mapas web, realizar análisis espaciales detallados con las

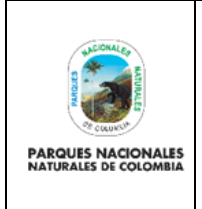

Código: GCIN\_PR\_03

Versión: 1

Vigente desde: 29/12/2022

herramientas de análisis de *ArcGIS Online* y trabajar con datos utilizando aplicaciones de campo como *ArcGIS Collector*. Este tipo de usuario incluye los paquetes de Essential Apps, Field Apps y Office Apps.

Para mayor información de las extensiones de ArcGIS Consulte: https://enterprise.arcgis.com/en/apps/

**Créditos** Monedas que se utilizan en ArcGIS y que se consumen para determinadas transacciones y tipos de almacenamiento como, por ejemplo, almacenar entidades, realizar análisis y utilizar contenido Premium.

**Dashboard** Elemento de ArcGIS Online que permite crear tableros de control o cuadros de mando dentro de un entorno Web, integrando otros elementos de la plataforma como Survey123. Para una mejor experiencia se recomienda usar el navegador: Google Chrome.

**Datos Abiertos** Datos primarios (sin procesar) que se encuentran en formatos estándar e interoperables que facilitan su acceso y reutilización, los cuales están bajo la custodia de las entidades públicas y que son puestos a disposición de cualquier ciudadano, de forma libre y sin restricciones, con el fin de que terceros puedan reutilizarlos y crear servicios derivados de los mismos. Estos también pueden ser redistribuidos gratuitamente por cualquier persona o entidad. *(Fuente: Por medio de la cual se crea*  la Ley de Transparencia y del Derecho de Acceso a la Información Pública Nacional *y se dictan otras disposiciones, Ley 1712 de 2014)*

> El gobierno Colombiano promueve la transparencia, el acceso a la información pública, la competitividad, el desarrollo económico y la generación de impacto social a través de la apertura, la reutilización de los datos, y el uso y apropiación de las Tecnologías de Información y la Comunicación (TIC). *(Fuente: Senado de la República de Colombia, 2020)*

> Llamado también *Dato Geoespacial.* Es el registro digital con combinaciones de valores de atributos que lo hacen único e inconfundible respecto a otros datos geoespaciales. Debe estar georreferenciado y contener un atributo que lo relacione con el tiempo para fines de comparación.

**Dato Espacial o Geoespacial** El dato geoespacial dentro de una base de datos debe someterse al cumplimiento de estándares de manera que se facilite su disponibilidad, acceso e interoperabilidad, asegurando al mismo tiempo su vigencia con el fin de evitar su subutilización.

> Es importante la seguridad de los datos garantizando que las bases de datos que los almacenan tengan permisos no restrictivos para su uso. *(Fuente: IDECA, 2021)*

#### **Elementos de ArcGIS Online** Productos que ofrece la plataforma: Web Map, Dashboard, Story Maps, Survey123, Web AppBuilder, HUB, entre otros.

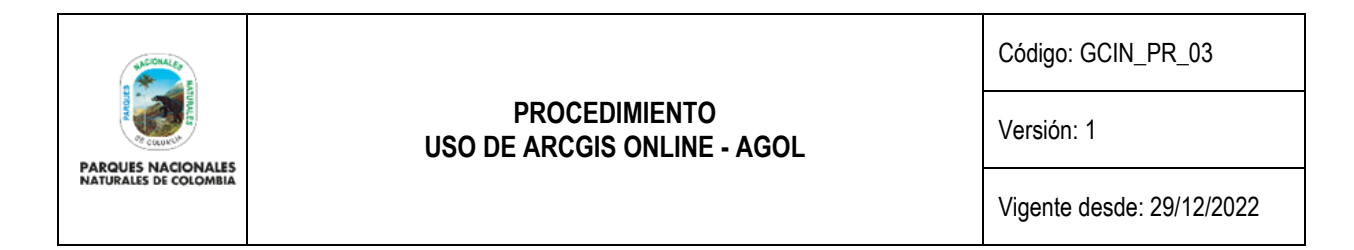

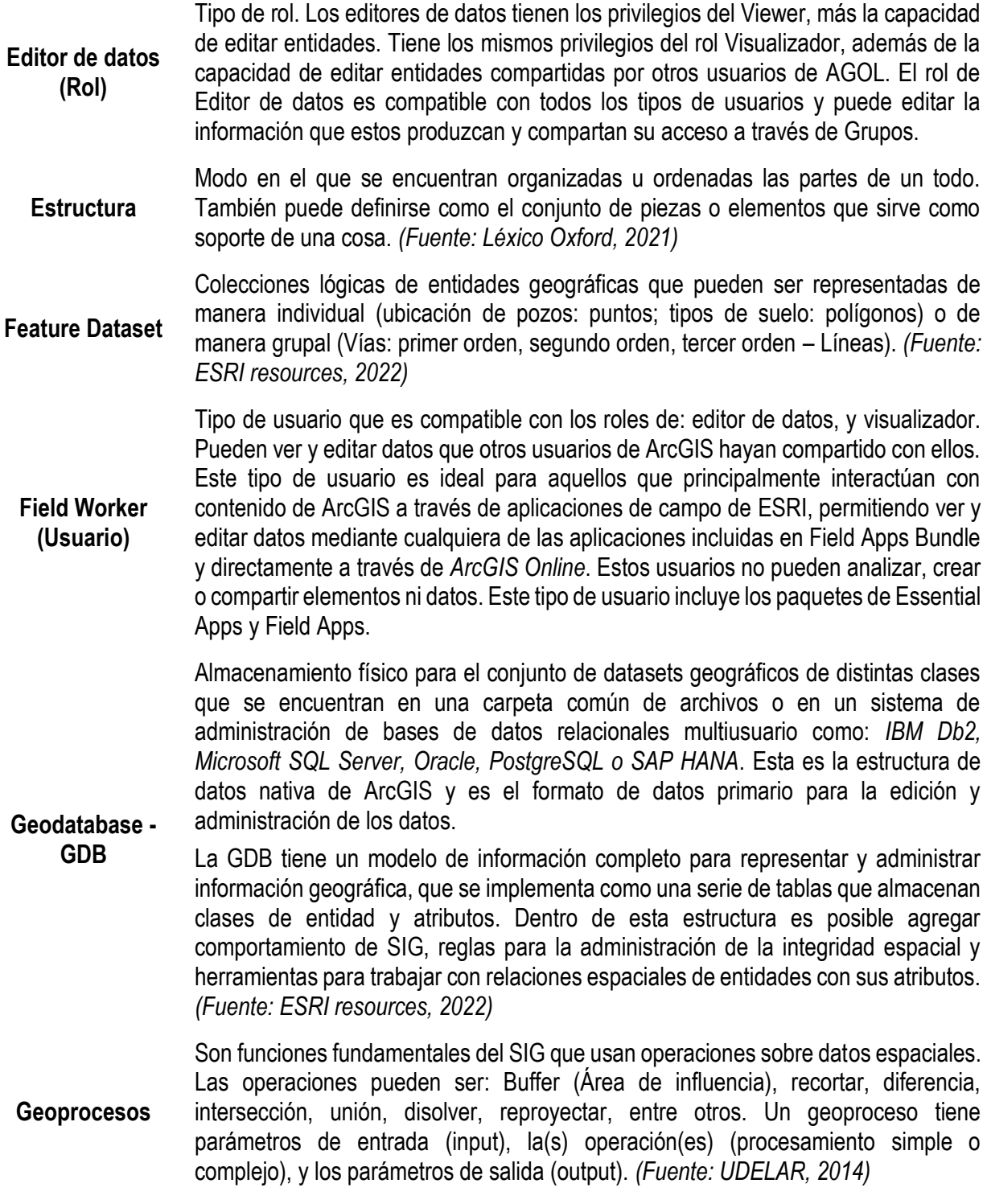

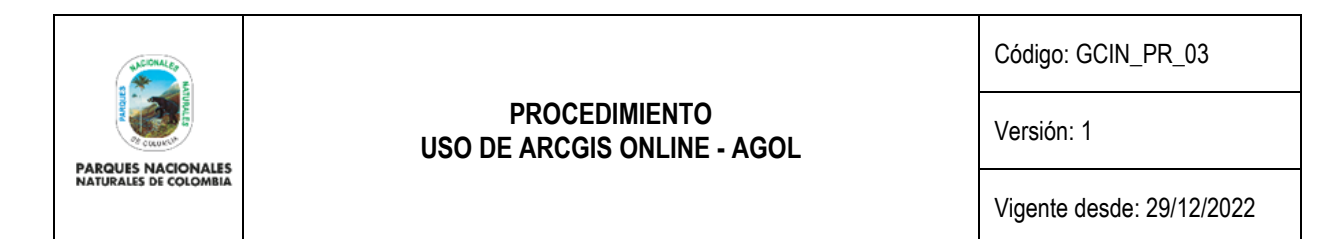

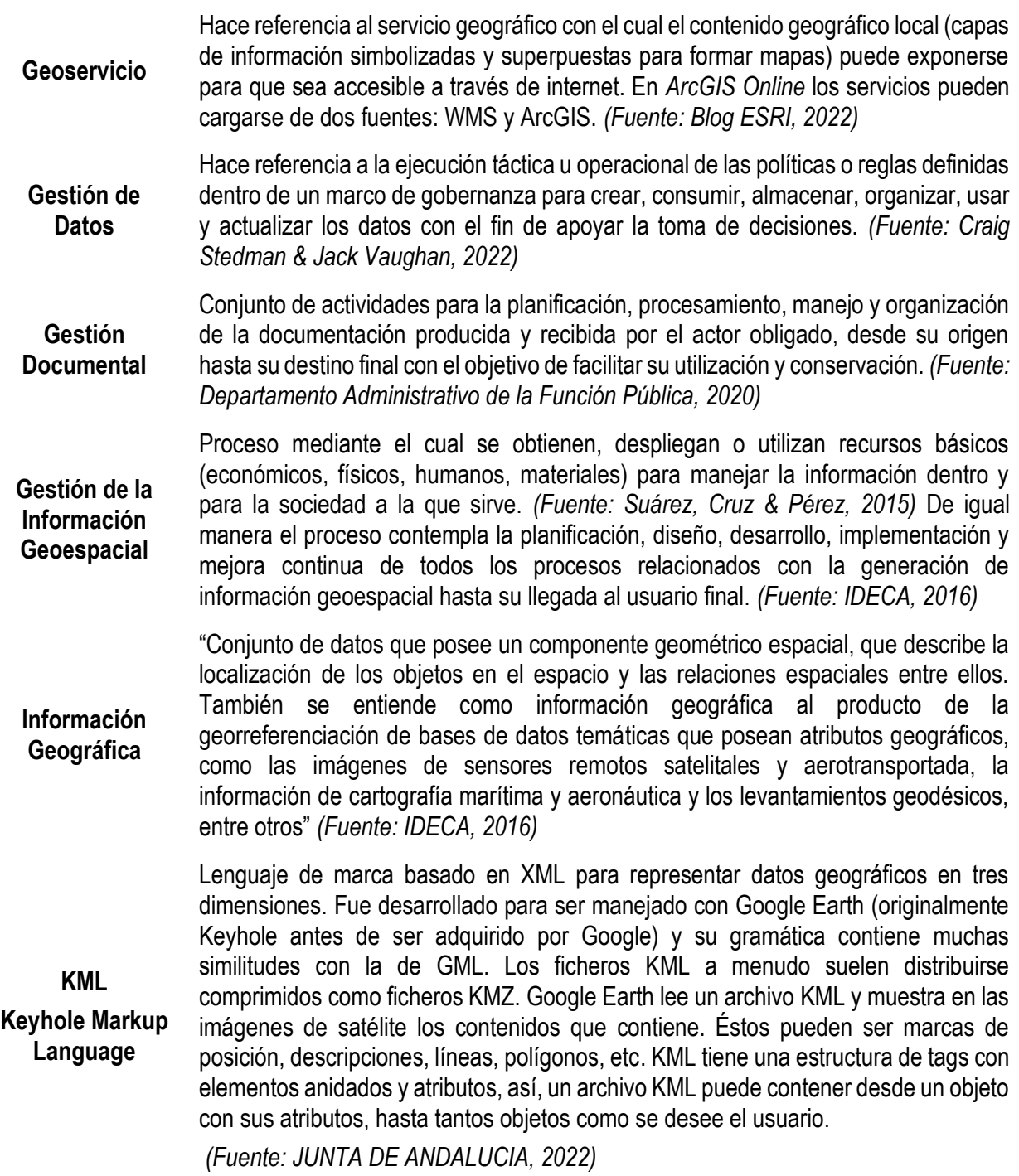

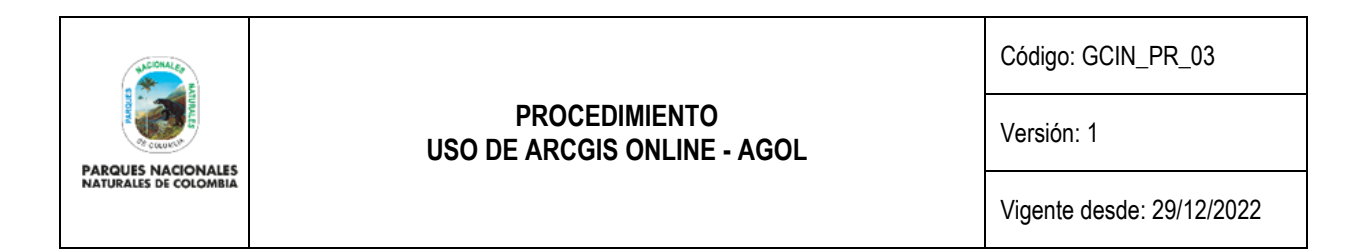

**Metadatos** Documento que contiene toda la información descriptiva sobre determinado elemento o dato. En ArcGIS es posible configurar la creación de los metadatos según la ISO 19115. *(Fuente: ESRI resources, 2022)*

**Moderador (Rol)** Tipo de rol. Los moderadores tienen privilegios de publicador, además de capacidades adicionales para invitar a grupos a miembros de colaboraciones asociadas. Esto incluye los privilegios para crear grupos de actualizaciones compartidas.

> Siglas de la Open Geospatial Consortium. Es un consorcio que fue creado en 1994. Agrupa a más de 250 organizaciones públicas y privadas. Su objetivo es la definición de estándares abiertos e interoperables dentro de los SIG, es decir, concreta acuerdos entre las diferentes empresas de los sectores para el intercambio de información, facilitando y estandarizando la interoperabilidad de la data entre entidades en pro del beneficio de los ciudadanos. *(Fuente: IDECA, 2022)*

Los estándares OGC más relevantes son: WMS (Web Mapping Service), WFS (Web Feature Service), WCS (Web Coverage Service), CSW (Catalog Service for the Web), WFS-G (Gazetteer), WPS (Web Processing Service), y KML (Keyhole Markup Language) *(Fuente: JUNTA DE ANDALUCIA, 2022)* 

**Publicador (Rol)** Tipo de rol. Los publicadores tienen privilegios de usuario, además de la capacidad de publicar sus entidades y sus teselas de mapa como capas web alojadas. También pueden realizar análisis en las capas de los mapas.

**OGC**

Tipo de rol. Usuario de publicador y con privilegios de crear servicios oficiales de la entidad hacia afuera de la entidad

**Publicador – manager (Rol)** Privilegios del rol: Ver miembros de la organización; crear, actualizar y eliminar grupos; unirse a grupos de la organización; unirse a grupos externos; ver los grupos compartidos con la organización; invitar a miembros de organizaciones asociadas; agregar miembros de otras organizaciones; crear, actualizar y eliminar contenido; publicar capas de entidades alojadas; publicar capas de teselas alojadas; publicar capas de escena alojadas; publicar capas de imágenes en teselas alojadas; publicar capas de imágenes dinámicas alojadas; ver contenido compartido con la organización; compartir contenido con grupos; compartir contenido con la organización; hacer los grupos visibles para la organización; editar entidades; editar entidades con control total; hacer que los grupos estén disponibles para Open Data; ver todos los miembros de la organización; ver todos los grupos de la organización; ver todo el contenido de la organización; actualizar contenido de la organización; eliminar contenido de la organización; reasignar la propiedad del contenido de la organización; administrar categorías; tiene uno o más privilegios administrativos.

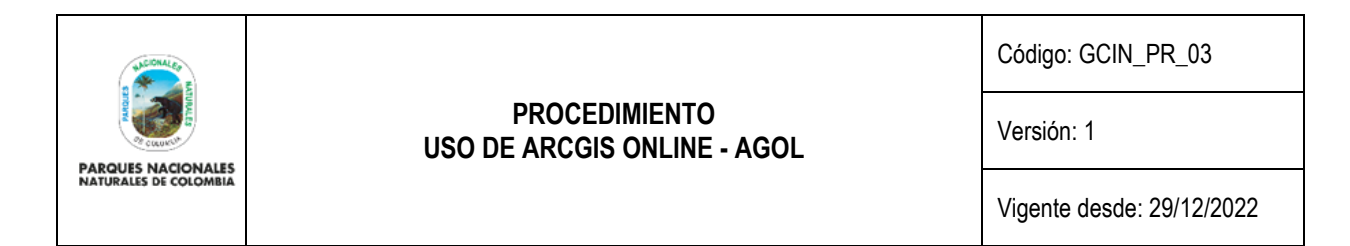

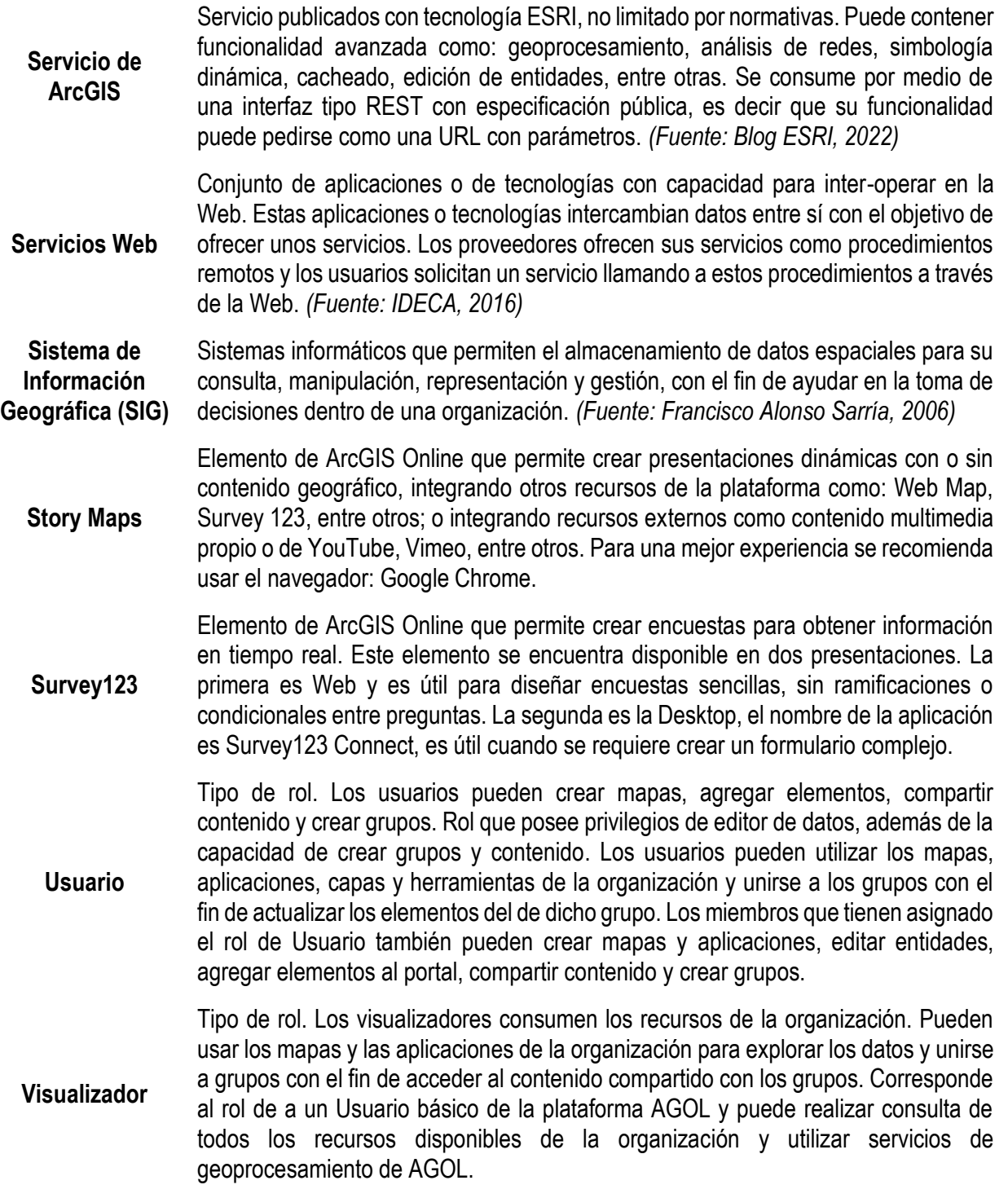

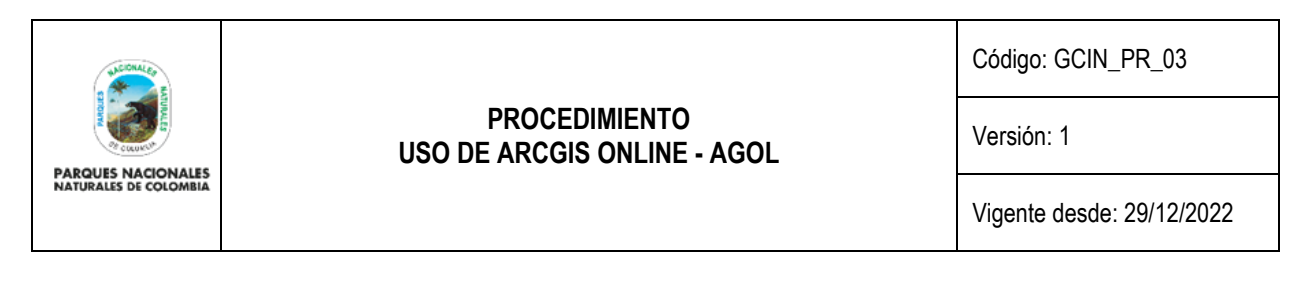

Servicio análogo a WFS para datos raster. Permite no solo visualizar información raster, como ofrece un WMS, sino además consultar el valor del atributos o atributos almacenados en cada píxel. Algunas implementaciones de este servicio se encuentran en el servidor de ArcGIS Server, Geoserver, y Degree; y a nivel de cliente en ArcGIS y gvSIG.

Las operaciones son:

**WCS Web Coverage Service GetCapabilities**: Devuelve un XML en el que se describe brevemente el servicio y se especifican las capas disponibles. (Obligatorio).

**DescribeCoverage:** Devuelve un XML con una descripción completa de las coberturas disponibles (número de bandas, formato soportado, sistema de coordenadas, etc.). (Obligatorio).

**GetCoverage:** Devuelve una imagen de la zona solicitada en uno de los formatos soportados por el servicio. (Obligatorio)

*(Fuente: JUNTA DE ANDALUCIA, 2022)*

- **Web AppBuilder** Elemento de ArcGIS Online que permite crear visores geográficos sin desarrollar con líneas de código. Para una mejor experiencia se recomienda usar el navegador: Google Chrome.
	- Web Map<br> **Web Map** Elemento de ArcGIS Online que permite crear mapas dentro de un entorno Web. Para una mejor experiencia se recomienda usar el navegador: Google Chrome.

Servicio que define cómo se deben implementar los servicios de acceso a datos vectoriales en bruto, permitiendo acceder y consultar todos los atributos de un feature geográfico (un río, una ciudad, un lago, etc.) representado en modo vectorial. Así, un WFS no solo permite visualizar la información tal y como lo permite un WMS, sino que también permite la consulta libre. Habitualmente, los datos proporcionados por un servicio WFS están en formato GML. Es un estándar muy consolidado que está implementado por un gran número de herramientas tanto cliente (gv SIG, deeJump, etc.) como servidores (Geoserver, Deegree, etc.), ya sean de carácter comercial o software abierto.

**Web Feature** 

**WFS**

**Service** Esta norma se completa mediante su extensión WFS-T, la cual contempla la realización de operaciones de edición sobre los datos vectoriales almacenados en el repositorio según un modelo transaccional.

Existen tres tipo de WFS con base en las operaciones que soporta:

**WFS básico (Basic WFS)**: implementa las operaciones GetCapabilities, DescribeFeatureType y GetFeature.

**WFS transaccional (Transaction WFS – WFS-T)**: permite realizar operaciones transaccionales, esto es, crear, modificar o eliminar elementos. Soporta todas las

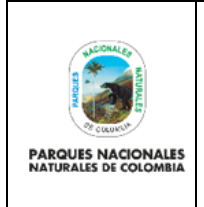

Código: GCIN\_PR\_03

Versión: 1

Vigente desde: 29/12/2022

operaciones del WFS básico y además incorpora la operación "Transaction". Opcionalmente WFS-T puede implementar las primitivas GetGMLObject y/o LockFeature.

**Xlink WFS:** soporta todas las operaciones del WFS básico y adicionalmente implementa la operación GetGmlObject para Xlinks remotos o locales ofreciendo además la opción de que la operación GetGmlObject se ejecute durante las operaciones GetFeature.

Las operaciones se definen así:

**GetCapabilities:** Indica qué capas ofrece el servicio y cuáles son sus características (nombre, título, sistema de coordenadas, etc.), además aporta información sobre operaciones soportadas. (WFS básico)

**GetFeatureType:** Devuelve la estructura (campos y tipos) de las capas disponibles por el servicio. (WFS básico)

**GetFeature:** Permite realizar peticiones de información. Se debe identificar la capa sobre la que se quiere solicitar la información y devuelve un GML con las geometrías y atributos solicitados. (WFS básico)

**GetGMLObject:** Permite obtener features y elementos por su ID de un WFS. (XLink WFS). Dado el ID de un elemento (XLinks ID) devuelve el GML que describe dicho elemento.

**Transaction:** Permite realizar operaciones de edición (crear, eliminar o modificar elementos). (WFS-T)

**LockFeature:** Permite el bloqueo de una o varias capas mientras está teniendo lugar una operación transaccional. (Opcional en WFS-T)

*(Fuente: JUNTA DE ANDALUCIA, 2022)*

Estándar OGC para la implementación de servicios de acceso a cartografía que se usa para difundir datos públicos. Define operaciones para la obtención de mapas como imágenes (solo permite la visualización), la obtención de capacidades del servicio y la obtención de información sobre puntos del mapa. Es un estándar muy consolidado que está implementado por un gran número de herramientas tanto cliente (gv SIG, ArcGIS Descktop, Geonetwork, deeJump, etc.) como servidores (MapServer y Geo Server, Degree, ArcGIS Server, ArcIMS, etc.), ya sean de carácter comercial o de software abierto.

Las operaciones son:

**GetCapabilities (Obligatoria):** Obtiene información del servicio en forma de metadatos recogiéndose las capas y estilos disponibles.

**WMS Web Mapping Service**

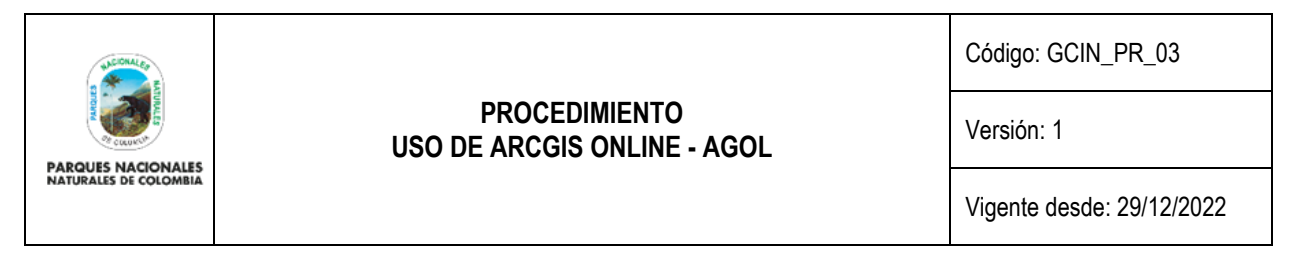

**GetMap (Obligatoria):** Devuelve un mapa rasterizado como imagen tipo PNG,GIF,JPEG o SVG.

**GetFeatureInfo (Opcional):** Devuelve información sobre un punto del mapa en el formato que defina el proveedor del servicio. Disponible únicamente para capas que se definan como 'queryables' (consultables).

*(Fuente: JUNTA DE ANDALUCIA, 2022)*

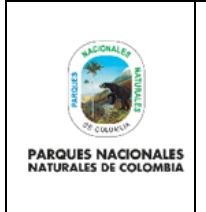

Versión: 1

Vigente desde: 29/12/2022

#### <span id="page-10-0"></span>**4. NORMAS LEGALES**

ArcGIS se ha diseñado y se administra conforme a regulaciones, estándares y prácticas recomendadas. Las iniciativas de cumplimiento de ESRI se agrupan en cuatro categorías:

- **Seguridad de productos y servicios**: cumplimiento de seguridad basado en los productos y servicios de ESRI
- **Iniciativas de privacidad**: compromisos con la privacidad de la empresa y los productos
- **Basadas en soluciones**: patrones de implementación en conformidad con los requisitos de cumplimiento
- **Proveedores de servicios en la nube**: cumplimiento de los proveedores de infraestructura de nube de ArcGIS Online

### **SEGURIDAD DE PRODUCTOS Y SERVICIOS**

Las siguientes iniciativas de cumplimiento son específicas para los productos y servicios que ofrece ESRI:

- **FedRAMP con el nivel de impacto bajo personalizado:** requisito de la Agencia Federal para SaaS de producción basados en la nube
	- o ArcGIS Online ha recibido una Autorización para operar (ATO) del FedRAMP con el nivel de impacto bajo personalizado. Los controles de seguridad de esta autorización responden a lo recogido en la publicación especial 800-53 (Versión 4) del Instituto Nacional de Normalización y Tecnología (NIST), que establece las correspondencias con los controles de las normas 27001 y 15408 de la Organización Internacional de Normalización (ISO).
- **FedRAMP Moderate**: requisito de la Agencia Federal para sistemas de producción basados en la nube
	- o ESRI Managed Cloud Services (EMCS) Advanced Plus es una oferta autorizada por la agencia del FedRAMP Moderate patrocinada inicialmente por la Oficina del Censo de los EE. UU. Es un entorno de infraestructura y operaciones seguro basado en la nube que cumple con mayores necesidades de seguridad para ArcGIS Enterprise alojado.
- **Informes SOC 1, 2 y 3**: el marco de Controles de Organizaciones de Servicio (SOC, por sus siglas en inglés) del Instituto Americano de Contables Públicos Certificados (AICPA, por sus siglas en inglés).

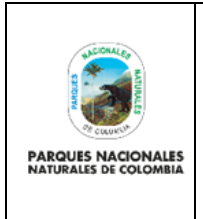

Código: GCIN\_PR\_03

Versión: 1

Vigente desde: 29/12/2022

- o ArcGIS Online no realiza auditorías SOC duplicadas o individuales si ya se aplican autorizaciones de FedRAMP más avanzadas (que incluyen evaluaciones anuales de terceros).
- o Los clientes que no requieran el rigor de EMCS Advanced Plus con autorización de FedRAMP Moderate pueden optar por utilizar una oferta de EMCS que tenga una evaluación y un informe de tipo 2 de SOC 2 (a partir del 14 de diciembre de 2018).
- **USGCB & FDCC:** requisito de la Agencia Federal para productos de escritorio
	- o Las versiones de ArcGIS Desktop 9.3, 9.3.1 y 10 se han autocertificado según la FDCC. La FDCC se ha reemplazado y ha evolucionado con el nombre de USGCB, por consiguiente, la versión 10.1 de ArcGIS for Desktop y versiones posteriores están autocertificadas según la USGCB.
	- $\circ$  ArcGIS Pro 1.4.1 y las versiones posteriores se han autocertificado según la USGCB
- **Section 508:** requisitos de accesibilidad de software de la Agencia Federal para personas con discapacidades
	- $\circ$  El objetivo de ESRI es diseñar e implementar productos y tecnologías SIG accesibles acordes con los objetivos de la Sección 508.

### **INICIATIVAS DE PRIVACIDAD**

ESRI, en calidad de empresa, y sus productos se rigen por los siguientes reglamentos/normas de privacidad:

- **RGPD**: Reglamento General de Protección de Datos
	- o La empresa y los productos se rigen por este reglamento para gestionar la información privada de los ciudadanos de la UE.
- **Privacy Shield:** certificación de garantía de seguridad
	- o ESRI cuenta ahora con una declaración general de privacidad de la compañía y una declaración de privacidad complementaria que ofrecen unas garantías de privacidad mejoradas para nuestros productos y servicios, como ArcGIS Online.

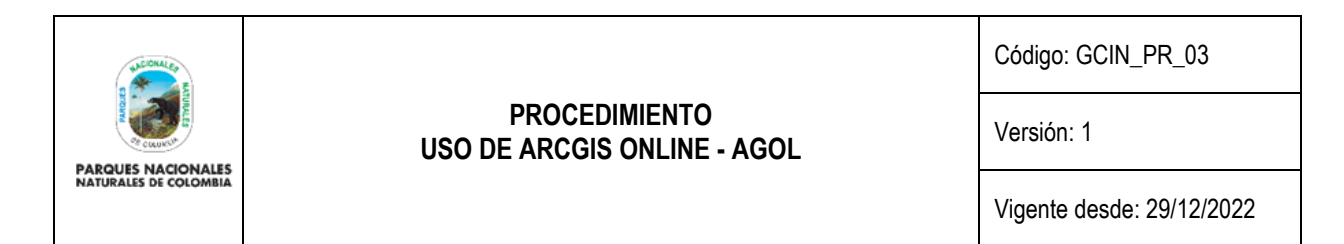

#### **BASADAS EN SOLUCIONES**

ArcGIS se implementa con frecuencia en distintos patrones de implementación geoespacial corporativos para responder a muchos estándares de seguridad. Esto se logra con implementaciones híbridas o locales que se pueden complementar con componentes de seguridad de terceros. ESRI trabaja en la documentación y validación de la guía de mejores prácticas para facilitar la conformidad con requisitos de seguridad como:

- **CJIS:** aplicación de la ley
- **HIPAA:** asistencia sanitaria
	- $\circ$  Nota: aunque actualmente no se ha validado que los servicios de ESRI cumplan la HIPAA, muchos clientes utilizan los productos junto con herramientas y procesos de seguridad o privacidad para ofrecer soluciones que cumplan con la HIPAA.
- **STIGs:** defensa
- **FIPS 140-2:** módulos de cifrado
	- $\circ$  Nota: los productos de ESRI son compatibles con el ajuste de seguridad "Usar algoritmos que cumplan FIPS..." de Windows XP y versiones posteriores de Windows.
- **PCI DSS**: sector de tarjetas de pago
	- $\circ$  Nota: a diferencia de otras soluciones mencionadas, la mayoría de los clientes de ESRI no necesitan una armonización con el sector de tarjetas de pago, sino que utilizan PCI como mecanismo básico de validación de la conformidad de la seguridad, ya que en la actualidad está integrado en numerosos escáneres. En 2015, las verificaciones de PCI incluían la garantía de uso de TLS 1.1 y versiones superiores únicamente para los sistemas. Consulte la guía sobre el uso de TLS con ArcGIS para obtener más información.

#### **PROVEEDORES DE SERVICIOS EN LA NUBE**

ArcGIS Online utiliza proveedores de infraestructura de nube que cumplen las siguientes normas:

- ISO 27001
- FedRAMP
- SSAE16 SOC1 Tipo 2

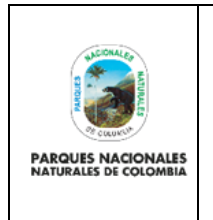

Código: GCIN\_PR\_03

Versión: 1

Vigente desde: 29/12/2022

Para obtener más información, consulte los sitios [Web de Amazon Web Services](https://aws.amazon.com/compliance/) and [Microsoft Azure.](https://www.microsoft.com/en-us/trust-center/compliance/compliance-overview)

Fuente:<https://trust.arcgis.com/es/compliance/compliance-tab-intro.htm>

### <span id="page-13-0"></span>**5. NORMAS TÉCNICAS**

ESRI tiene un compromiso con los estándares abiertos y la interoperabilidad. ESRI contribuye de forma activa a los procesos de creación de estándares internacionales y tiene una larga trayectoria convirtiendo sus especificaciones de formato a código abierto, como el formato shapefile y las capas de escenas 3D indexadas.

ESRI forma parte de varias organizaciones de creación de estándares internacionales, les proporciona experiencia geoespacial activa y participa con ellas en el compromiso comunitario.

- o ISO/TC 211: Comité técnico 211 de la Organización Internacional para la estandarización.
- o OGC: Consorcio Geoespacial abierto.
- o W3C: Consorcio de la World Wide Web.
- o IHO: Organización Hidrográfica Internacional.

Mark Reichardt, presidente de OGC reconoce que: "*El propósito del Programa de Cumplimiento de OGC es aumentar la interoperabilidad de los componentes del sistema mientras se reducen los riesgos tecnológicos*… *Los compradores obtienen la confianza de que un producto compatible funcionará con otro producto compatible basado en el mismo estándar OGC, independientemente del proveedor".*

ESRI ha sido un miembro activo durante mucho tiempo de la OGC y está comprometido con el cumplimiento de estándares abiertos. Esto es evidente en el lanzamiento de ArcGIS Online, que ha recibido más de 30 certificaciones de cumplimiento de OGC.

### **TECNOLOGÍA GEOESPACIAL**

ArcGIS permite leer y escribir tipos de archivos de datos estándar y habituales mediante formatos de datos estándar internacionales y del sector, y a través de los servicios web de OGC.

- o Geospatial Formats: SHP, KML, GML
- o Tabular Files: CSV, Excel, TDF, CDF
- o Documents: JSON, GeoJSON
- o Geospatial Standard Services: WFS, WMTS, WMS, WCS, WPS
- o Metadata: ISO 19115, INSPIRE, DCAT, Dublin Core

Para mayor información, consulte: [https://www.ESRI.com/en-us/arcgis/products/arcgis-open-data](https://www.esri.com/en-us/arcgis/products/arcgis-open-data)

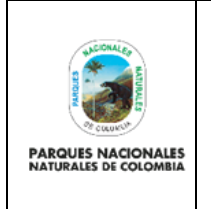

Código: GCIN\_PR\_03

Versión: 1

Vigente desde: 29/12/2022

### **SEGURIDAD Y PRIVACIDAD**

La seguridad significa exponer el contenido adecuado a los clientes adecuados a la vez que se protege la empresa. ESRI cumple con los estándares de SIG internacionales y del gobierno de EE. UU., así como con las prácticas recomendadas de privacidad y seguridad de TI.

- o US Federal Government FISMA and FEDRAMP
- o PCI Data Security Standard
- o EU GDPR and the EU-US Privacy Shield Framework
- o ISO 27001
- o Open Web Application Security Project (OWASP) guidelines

Para mayor información, consulte:<https://trust.arcgis.com/en/compliance/compliance-tab-intro.htm>

### **ACCESIBILIDAD**

El objetivo de ESRI es diseñar e implementar SIG accesibles y permitir que los usuarios puedan acceder a ellos independientemente de sus capacidades.

- o Alignment with W3C Web Content Accessibility Guidelines (WCAG) v2.0
- o Alignment with Section 508 of the Rehabilitation Act of 1973 (US)
- o Voluntary Product Accessibility Templates (VPAT) available for each ArcGIS product

Para mayor información, consulte: [https://www.ESRI.com/en-us/legal/accessibility/accessibility](https://www.esri.com/en-us/legal/accessibility/accessibility-overview?rsource=%2Fen-us%2Flegal%2Faccessibility%2Fsection-508)[overview?rsource=%2Fen-us%2Flegal%2Faccessibility%2Fsection-508](https://www.esri.com/en-us/legal/accessibility/accessibility-overview?rsource=%2Fen-us%2Flegal%2Faccessibility%2Fsection-508)

#### **ESTÁNDARES GEOESPACIALES ABIERTOS ADMITIDOS**

- $\circ$  KML 2.2.0, 2.3.1.0
- o KML 2.1 Reference An OGC Best Practice 2.1.0
- o Web Feature Service (WFS) Interface Standard 2.0 (also ISO 19142)
- o WFS Implementation Specification 1.1.0
- $\circ$  WFS 1.0.0
- o Web Map Service (WMS) Implementation Specification 1.3.0
- o WMS Client Implementation Specification 1.3.0
- $\circ$  WMS 1.0, 1.1, 1.1.1
- o Web Map Tile Services (WMTS) Implementation Standard 1.0.0

Para mayor información, consulte: [https://www.ESRI.com/content/dam/ESRIsites/en](https://www.esri.com/content/dam/esrisites/en-us/media/technical-papers/esri-support-for-open-geospatial-standards.pdf)[us/media/technical-papers/ESRI-support-for-open-geospatial-standards.pdf](https://www.esri.com/content/dam/esrisites/en-us/media/technical-papers/esri-support-for-open-geospatial-standards.pdf)

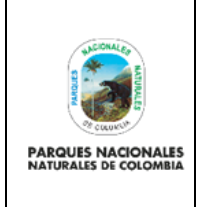

Código: GCIN\_PR\_03

Versión: 1

Vigente desde: 29/12/2022

### **ESPECIFICACIONES PUBLICADAS POR ESRI**

ESRI publica muchas especificaciones ampliamente utilizadas para ayudar a impulsar la interoperabilidad y la innovación en la comunidad geoespacial. Estas especificaciones se pueden descargar, examinar y reutilizar.

- o Shapefile: [https://www.ESRI.com/content/dam/ESRIsites/sitecore](https://www.esri.com/content/dam/esrisites/sitecore-archive/Files/Pdfs/library/whitepapers/pdfs/shapefile.pdf)[archive/Files/Pdfs/library/whitepapers/pdfs/shapefile.pdf](https://www.esri.com/content/dam/esrisites/sitecore-archive/Files/Pdfs/library/whitepapers/pdfs/shapefile.pdf)
- o Esquema XML de la geodatabase: [https://support.ESRI.com/en/white-paper/695](https://support.esri.com/en/white-paper/695)
- o API basada en REST de GeoServices: Los servicios de entidades de ESRI se encuentran en código abierto como GeoServices en Open Web Foundation:<http://geoservices.github.io/>
- o Escena 3D (I3S)[: https://github.com/ESRI/i3s-spec](https://github.com/Esri/i3s-spec)
- o Mapa Web:<https://developers.arcgis.com/web-map-specification/objects/webmap/>
- o Paquete de teselas (.tpbx): [https://github.com/ESRI/tile-package-spec](https://github.com/Esri/tile-package-spec)
- o Formato ráster (LERC): [https://github.com/ESRI/lerc](https://github.com/Esri/lerc)
- o Modelo de información cartográfica (CIM): [https://github.com/ESRI/cim-spec](https://github.com/Esri/cim-spec)

Fuente: ESRI resources, 2022 y [https://www.ESRI.com/es-es/arcgis/open-vision/initiatives/standards](https://www.esri.com/es-es/arcgis/open-vision/initiatives/standards-specifications)[specifications](https://www.esri.com/es-es/arcgis/open-vision/initiatives/standards-specifications)

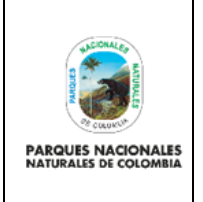

Código: GCIN\_PR\_03

#### **PROCEDIMIENTO USO DE ARCGIS ONLINE - AGOL**

Versión: 1

Vigente desde: 29/12/2022

### <span id="page-16-0"></span>**6. LINEAMIENTOS GENERALES Y/O POLÍTICAS DE OPERACIÓN**

- Para la administración de la plataforma AGOL, se hace necesario definir cada tipo de usuario (Creator o Field Worker) con su correspondiente rol (administrador, editor de datos, moderador, publicador, publicador-manager, usuario, y visualizador.) que precisa los privilegios para utilizar, crear y compartir contenido geográfico institucional. *(Ver capítulo de Definiciones)*
- Es responsabilidad del administrador de la plataforma llevar el inventario del contenido almacenado que es oficial y acreditado.
- Es responsabilidad del usuario verificar cuál información ya se encuentra cargada, acreditada y publicada en la plataforma. Esto con el fin de evitar la duplicidad en la información.
- Es responsabilidad del usuario verificar si existe o no una publicación o un proyecto que haya sido realizado anteriormente, que esté en desarrollo o que se encuentre generado a nivel nacional, con el fin de evitar duplicidad en la información
- Es responsabilidad de cada Dirección Territorial y dependencia identificar las necesidades de incorporación, actualización o eliminación de información geográfica relacionada con las temáticas de las áreas protegidas de su dependencia dentro de la plataforma AGOL. Esta necesidad debe ser identificada y evaluada entre los 3 niveles de gestión (Nivel Central, Dirección Territorial, Área Protegida).
- Una vez identificada la necesidad de nuevos objetos geográficos, estos deberán crearse de acuerdo a los parámetros y lineamientos definidos para la estandarización y estructuración de datos cargados en la GDB institucional.
- Cada usuario generador de la información es responsable de la veracidad, autenticidad y actualización periódica de la información dentro de la GDB reflejándose en la actualización de los geoservicios dispuestos en AGOL.
- Cada usuario es responsable de dar cumplimiento a las políticas, estándares y procedimientos para levantamiento, generación y producción de información, de acuerdo al Sistema de Gestión Integrado – SGI de la entidad.
- Es responsabilidad del usuario dar cumplimiento a los términos y condiciones de uso para la divulgación de la información de la entidad.
- En caso que se requiera generar un producto con información de fuentes externas, el usuario debe aportar evidencias que garanticen la oficialidad y permisos de consumo de dicha información. Esto debe quedar documentado en la descripción del objeto geográfico.

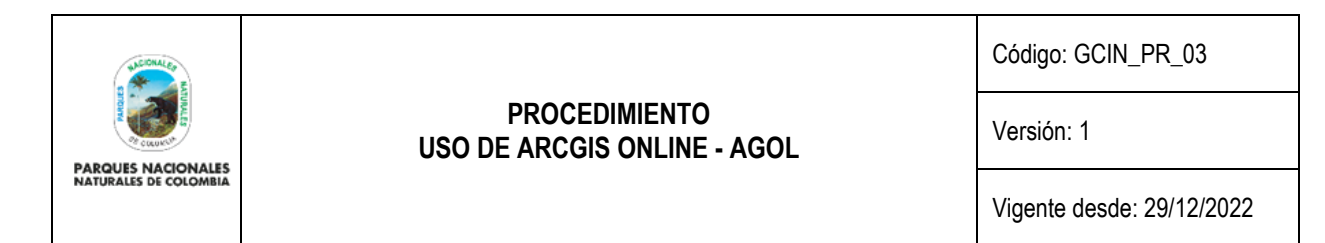

#### <span id="page-17-0"></span>**INTRODUCCIÓN**

ArcGIS Online permite alojar, crear, y disponer datos y servicios geográficos en la nube. A su vez, posibilita la generación de mapas que pueden ser posteriormente analizados de manera colaborativa, y usados como fuente de datos para aplicaciones tipo SIG Web como Dashboard, Story Maps, Experience Builder, Web AppBuilder, entre otros.

Para el ingreso a la plataforma de ArcGIS Online se debe gestionar la solicitud de la creación del usuario por medio de GLPI [\(https://glpi.parquesnacionales.gov.co/\)](https://glpi.parquesnacionales.gov.co/) asignado al Administrador de ArcGIS Online. En este, el interesado debe indicar a qué Dirección Territorial o dependencia u oficina pertenece, y el correo electrónico con el cual se gestionará la administración de las credenciales de acceso.

El administrador de ArcGIS Online creará el usuario con el tipo *Creator* y el rol *Publicador,* asignándolo a un grupo de los configurados en ArcGIS Online (*Dirección Territorial Amazonía; Dirección Territorial; Andes Nororientales; Dirección Territorial Andes Occidentales; Dirección Territorial Caribe; Dirección Territorial Orinoquía; Dirección Territorial Pacífico; Gestión del Conocimiento e Innovación; Oficina de; Gestión del Riesgo; Planeación y Manejo; Tecnologías de la Información y Comunicaciones; o Trámites y Evaluación Ambiental y otras dependencias de Nivel Central*) dejando la asignación de créditos por defecto, que es de 2. Una vez se cree el usuario desde la plataforma, al correo suministrado en el GLPI le llegará una comunicación desde ArcGIS Notifications para que se una a la organización. El usuario tiene 14 días para aceptarla, y crear sus credenciales de acceso.

El usuario será nombrado como se encuentra el correo antes del " $@$ " seguido por " pnnc". Por ejemplo, correo: [tayrona@parquesnacionales.gov.co](mailto:tayrona@parquesnacionales.gov.co) entonces el usuario AGOL será: tayrona\_pnnc.

El administrador de AGOL dará solución al caso enviando el nombre del usuario creado, y confirmando que la plataforma reportó el envío del correo para configurar las credenciales de acceso. Se aclara que la contraseña es única y el administrador no tiene conocimiento de la misma, en cuyo caso si la olvida debe realizar el proceso de recuperación guiado desde la plataforma AGOL, en el vínculo "¿Olvidaste la contraseña?"

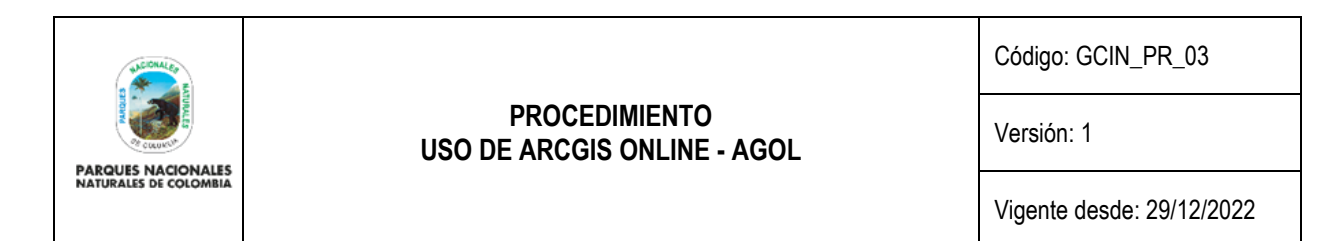

#### <span id="page-18-0"></span>**PROCEDIMIENTO PARA LA GESTIÓN DE CONTENIDOS**

Para el funcionamiento eficiente de esta plataforma es imprescindible administrar todos los conjuntos de datos alojados, razón por la cual la estructura dentro del espacio de trabajo debe realizarse en carpetas, de igual manera, los productos deben estar etiquetados, categorizados, y si aplica, compartidos con los grupos de interés, esto garantizará la organización, identificación e indexación adecuada de los datos y elementos creados por parte de un usuario.

A continuación, se explica en detalle la estructuración para el almacenamiento que garantiza la organización de la información, y de igual manera, la categorización para su correcta indexación dentro de todo el contenido alojado.

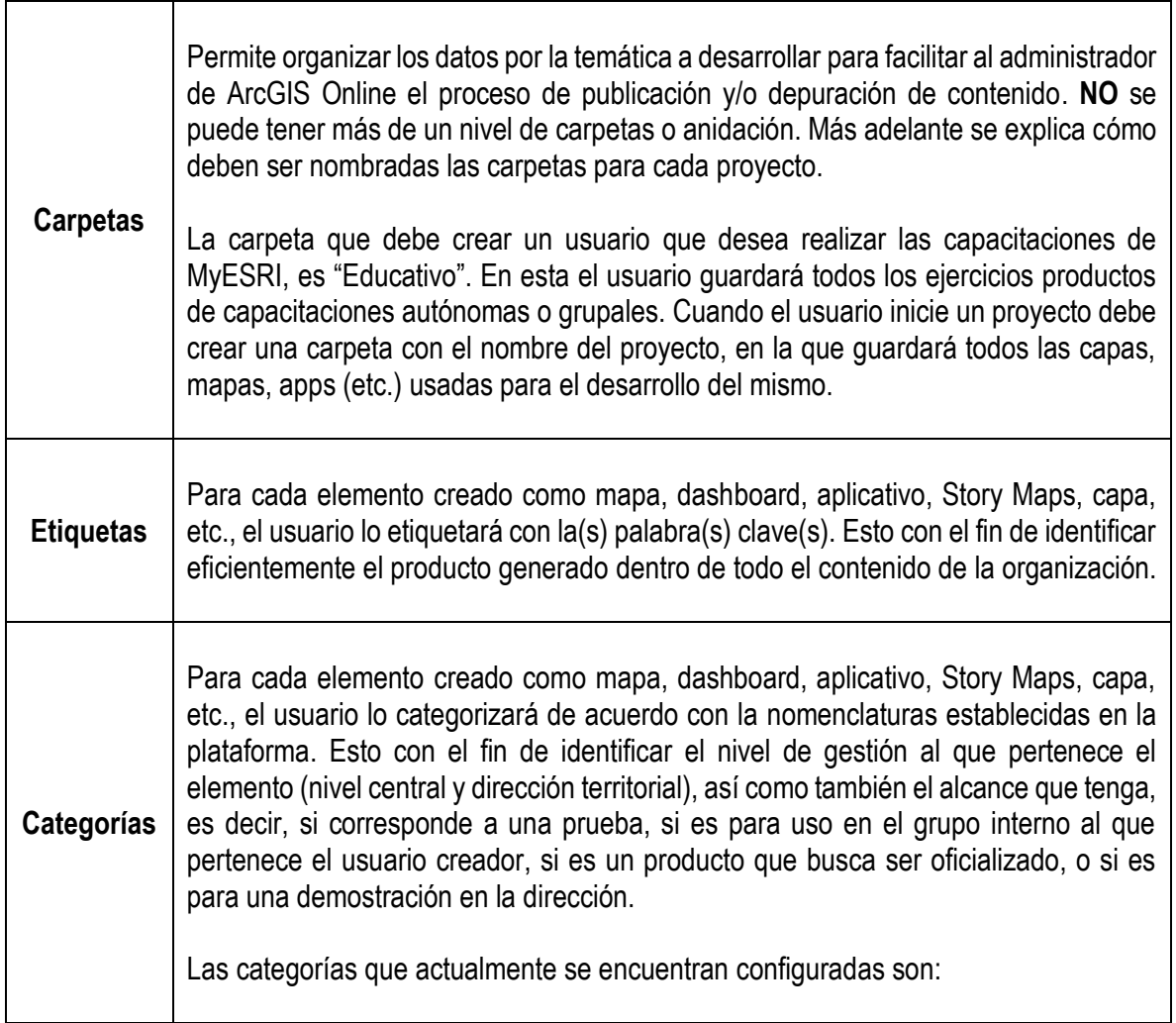

#### **Tabla 1. Estructuración para el almacenamiento**

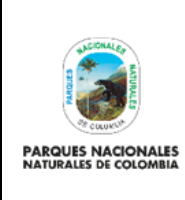

Código: GCIN\_PR\_03

Versión: 1

Vigente desde: 29/12/2022

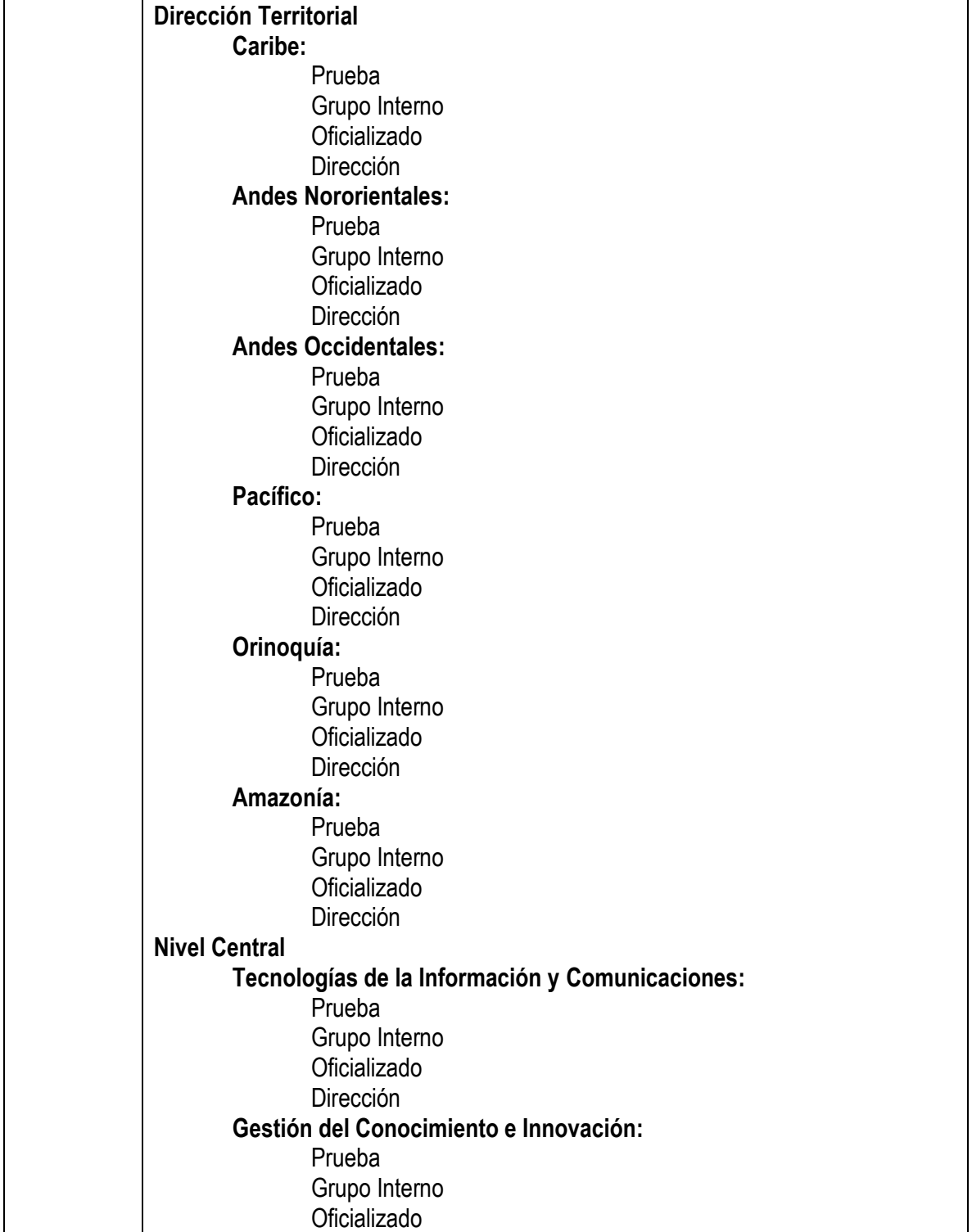

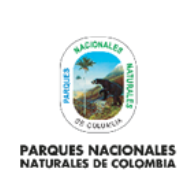

Código: GCIN\_PR\_03

Versión: 1

Vigente desde: 29/12/2022

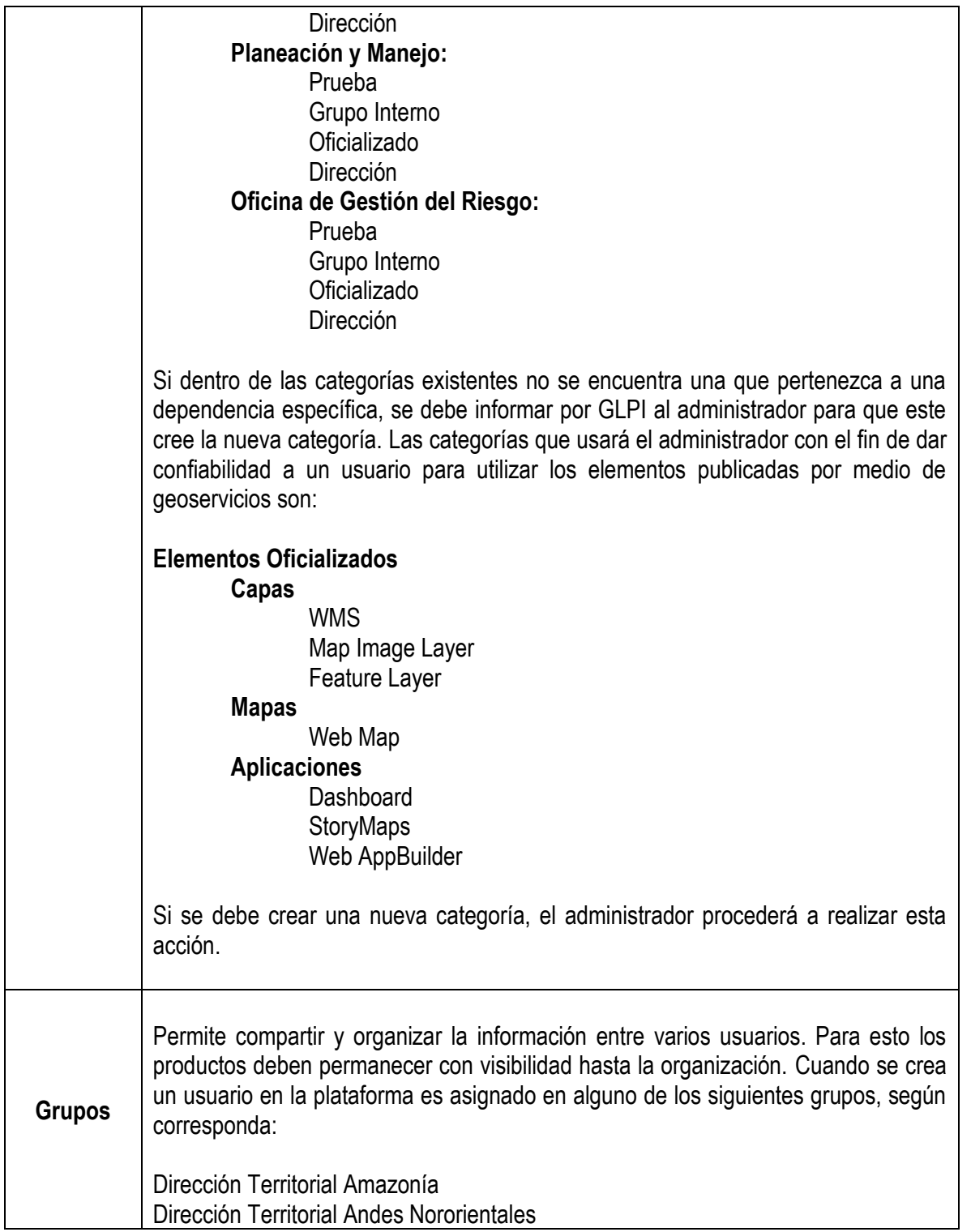

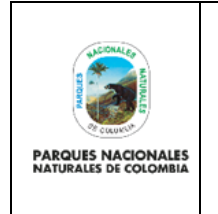

Código: GCIN\_PR\_03

Versión: 1

Vigente desde: 29/12/2022

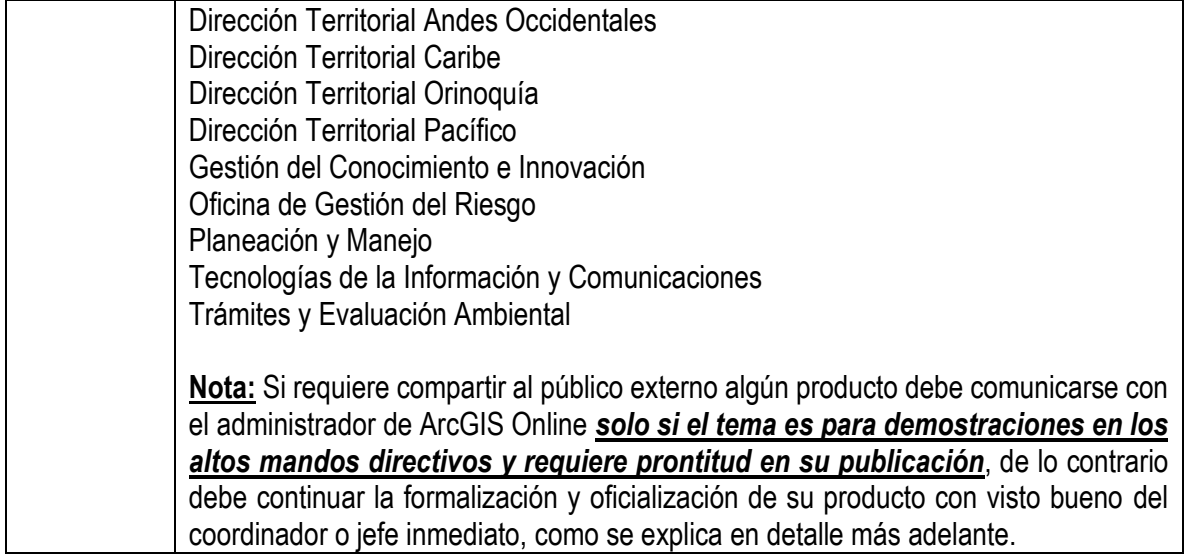

### <span id="page-21-0"></span>**CREACIÓN DE LA CARPETA "EDUCATIVO"**

Si un usuario ingresa a ArcGIS Online de PNNC con fines de capacitación en el uso de la herramienta, debe crear una carpeta en su espacio de trabajo llamada "Educativo". En esta guardará todos los ejercicios producto de capacitaciones en My-ESRI [\(https://my.ESRI.com/\)](https://my.esri.com/) o los impartidos al interior de PNNC.

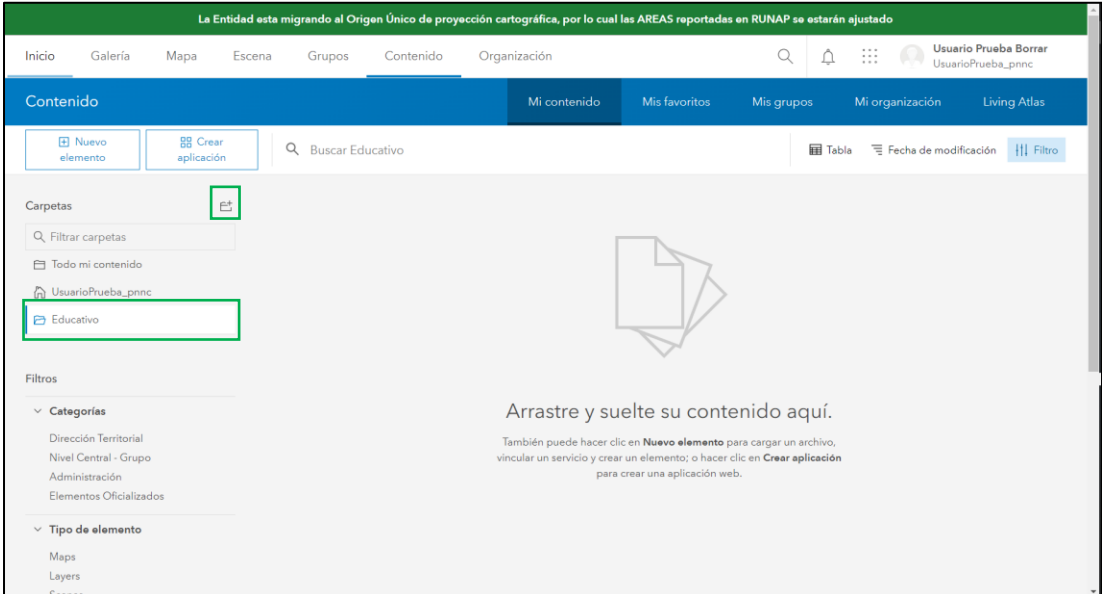

**Imagen 1.** Creación de la carpeta "Educativo"

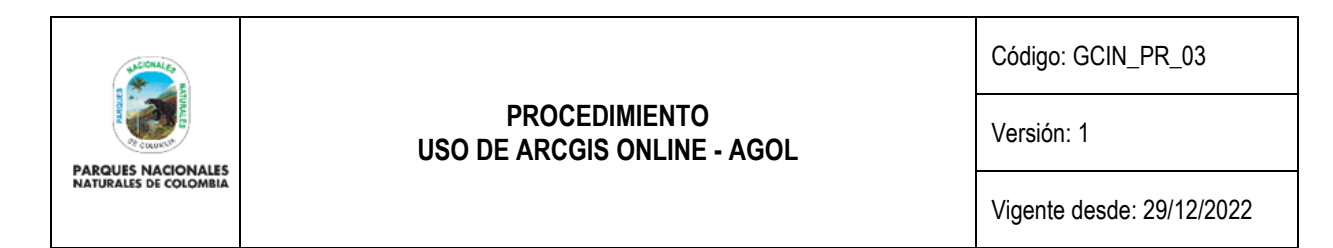

### <span id="page-22-0"></span>**CREACIÓN DE LA CARPETA PARA UN PROYECTO Y SU CONTENIDO**

Cuando el usuario requiera generar algún producto para un proyecto, debe crear una carpeta con el nombre del proyecto y ahí guardar los productos a utilizar, por ejemplo: capas, mapas, tablas, etc.

La *nomenclatura* para nombrar la carpeta es tipo CamelCase con el <Nombre> del proyecto, así: AreasProtegidas. Se sugiere no usar caracteres especiales como tildes, la letra ñ, etc.

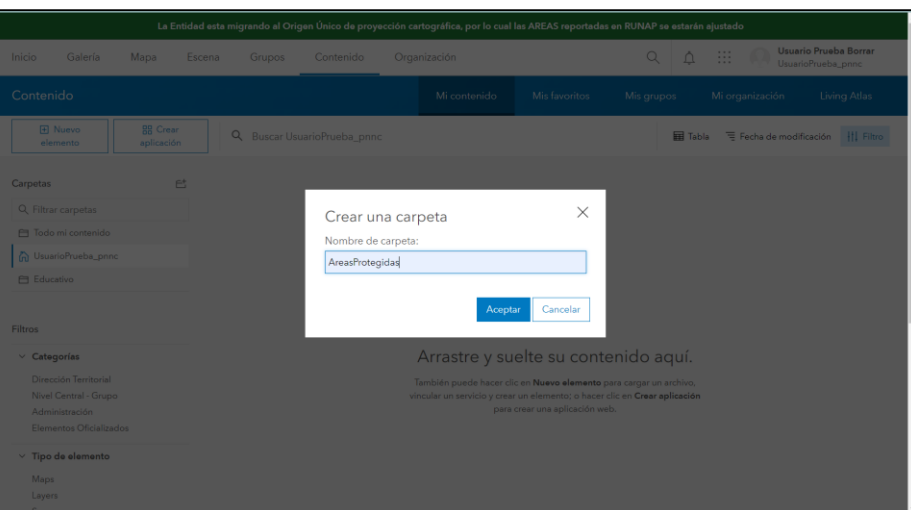

**Imagen 2.** Creación de una carpeta para el proyecto Áreas Protegidas nombrada "AreasProtegidas"

La nomenclatura para nombrar cualquier elemento dentro de la carpeta de un proyecto, también es tipo *CamelCase* con el <Nombre> del elemento, así: RunapAreasProtegidas. Sin embargo, *para el caso de las aplicaciones* (dashboards, Story Maps, web AppBuilder, etc.), deben ser nombradas conservando el tipo *CamelCase*, adicionando el alcance, así: < Nombre\_**Alcance**>, en donde el alcance se refiere al estado en el que se encuentra la aplicación, es decir, **Prueba:** app prototipo; **Oficializado:** app más elaborada que busca ser compartida a nivel interno y/o externo de la entidad. Se sugiere no usar en los nombres caracteres especiales como tildes, la letra ñ, etc.

De acuerdo con lo anterior, debe entenderse que:

- **1.** La *nomenclatura* para alojar las aplicaciones es: <Nombre\_**Alcance***>*, por ejemplo: AreasProtegidas\_Prueba, o AreasProtegidas\_Oficializado.
- **2.** El usuario NO debe alojar capas dentro de AGOL sin antes verificar el inventario [geográfico](https://inventario-geografico-pnnc.hub.arcgis.com/) y/o en ArcGIS Online.

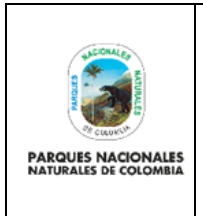

Código: GCIN\_PR\_03

Versión: 1

Vigente desde: 29/12/2022

**El link al inventario geográfico** desarrollado con HUB es: [https://inventario-geografico](https://inventario-geografico-pnnc.hub.arcgis.com/)[pnnc.hub.arcgis.com/](https://inventario-geografico-pnnc.hub.arcgis.com/) .

**La búsqueda dentro de ArcGIS Online** puede realizarla por el contenido de la organización filtrando los elementos por categoría con: "Elementos Oficializados", y marcados como acreditados con el símbolo .

**3.** Solo en caso de que el elemento geográfico requerido no exista en ninguno de los casos anteriores, el usuario podrá alojar en AGOL el elemento requerido, bien sea como un feature layer alojado o como un feature service. Para esto el usuario debe seguir las instrucciones de nomenclatura.

*Tenga en cuenta que si busca que las aplicaciones donde participe esa nueva capa sean oficializadas y expuestas al público interno y/o externo a Parques, deberá remitirse al lineamiento de la GDB para oficializar ese Feature Class dentro de la GDB institucional con todo lo que esto implica, como: creación de catálogo de objetos, de símbolos, metadatos, custodios que precisen la necesidad del recurso y se encarguen de su veracidad y actualización.*

- **4.** En el momento de la creación de este procedimiento, el esquema publicado en el HUB del Inventario geográfico contiene:
	- En la parte superior los Dataset de las capas publicadas por ArcGIS Server: Coberturas, Limites, Restauración, RUNAP, y Zonificación.
	- El link para uso de las capas publicadas por GeoServer: [https://mapas.parquesnacionales.gov.co/services/pnn/wms,](https://mapas.parquesnacionales.gov.co/services/pnn/wms)
	- Las aplicaciones desarrolladas con ArcGIS Online, públicas y acreditadas.

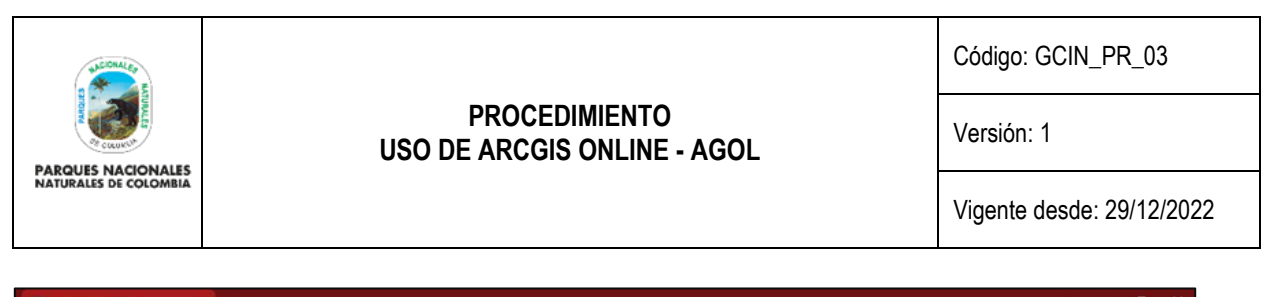

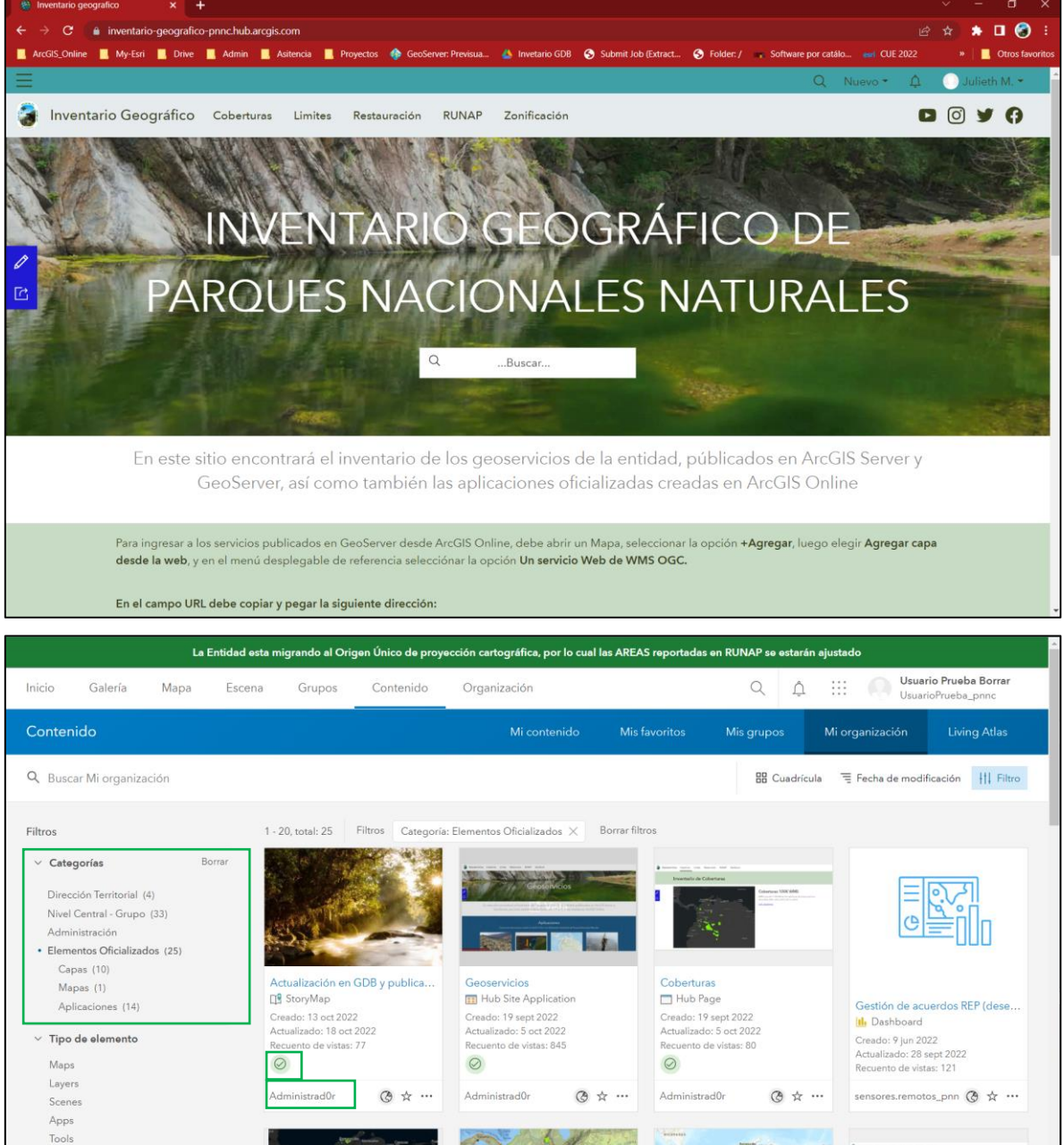

**Imagen 3.** Herramientas para validación de los objetos geográficos. HUB del inventario geográfico (Arriba) y ArcGIS Online (Abajo)

п

Files

Insights Notebook

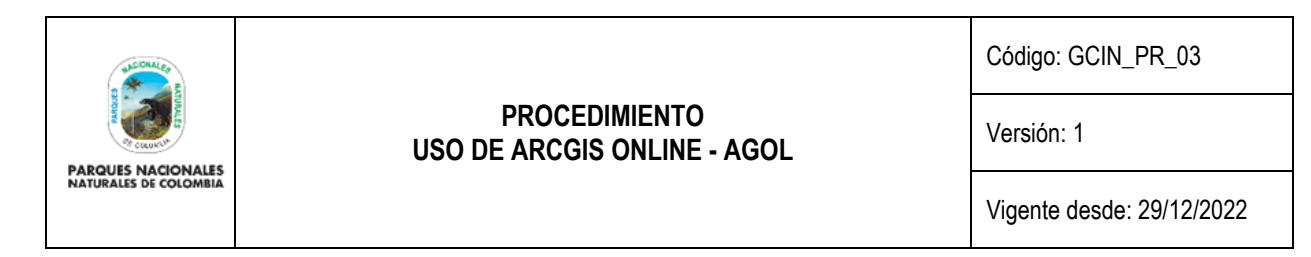

De igual manera, a medida que se vayan oficializando y acreditando más capas, servicios y aplicaciones, estos serán cargados al inventario geográfico y se irá actualizando el HUB.

Recomendaciones especiales:

- ✔ Los usuarios **solo pueden usar:** sus propios elementos**,** los generados por el usuario llamado "Administrad0r", y elementos de otros usuarios **solo sí** se encuentran en la categoría **"Elementos Oficializados"** y marcados como "**Acreditado**".
- ✔ Los productos de SURVEY123 generan su propia carpeta dentro de ArcGIS Online, se recomienda *NO* renombrarla.
- $\checkmark$  Si el producto que va a crear es el resultado de una capacitación y/o curso debe guardarlo dentro de una única carpeta denominada "Educativo".
- ✔ Como parte de la administración de contenido se recomienda que cuando ya no se use algún elemento, se marque como obsoleto para que el administrador de AGOL pueda proceder con su depuración y con el fin de avisar a toda la organización el **NO USO** de dicho elemento. Esto lo puede realizar dando clic en la opción <Avanzada> del elemento que desee marcar.

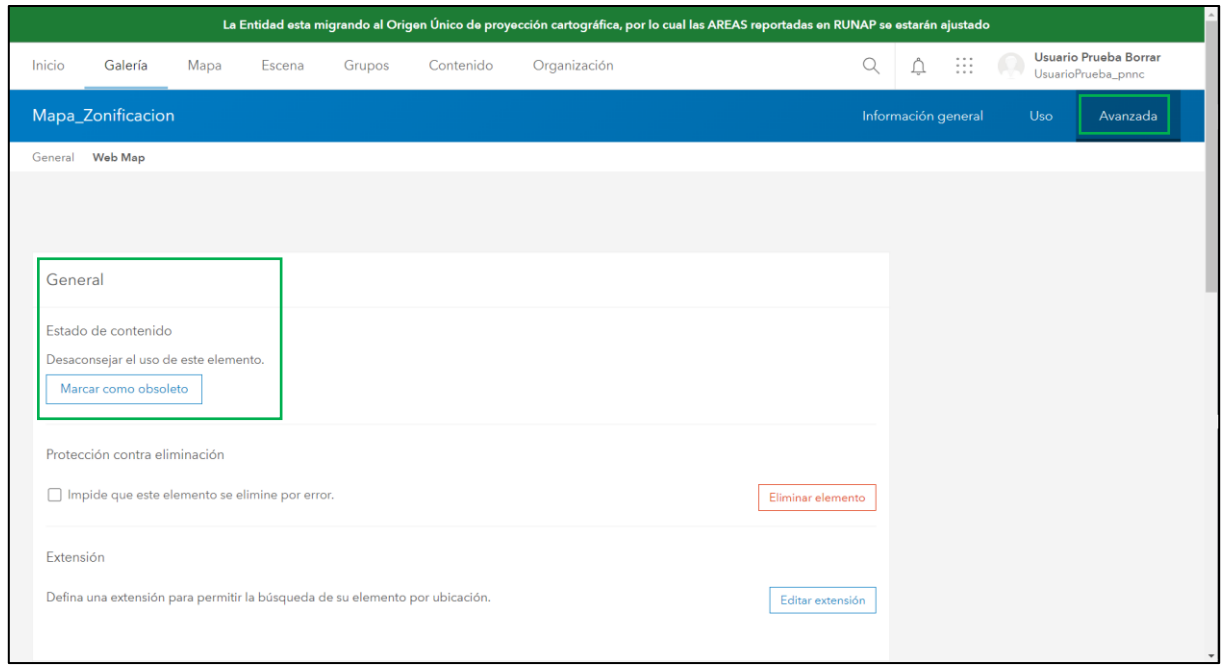

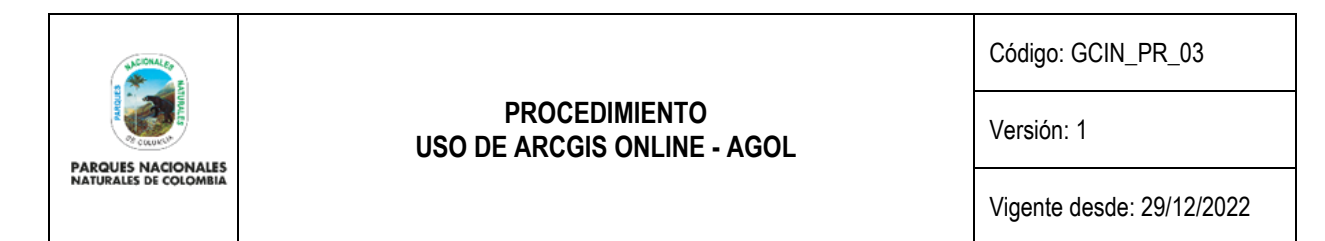

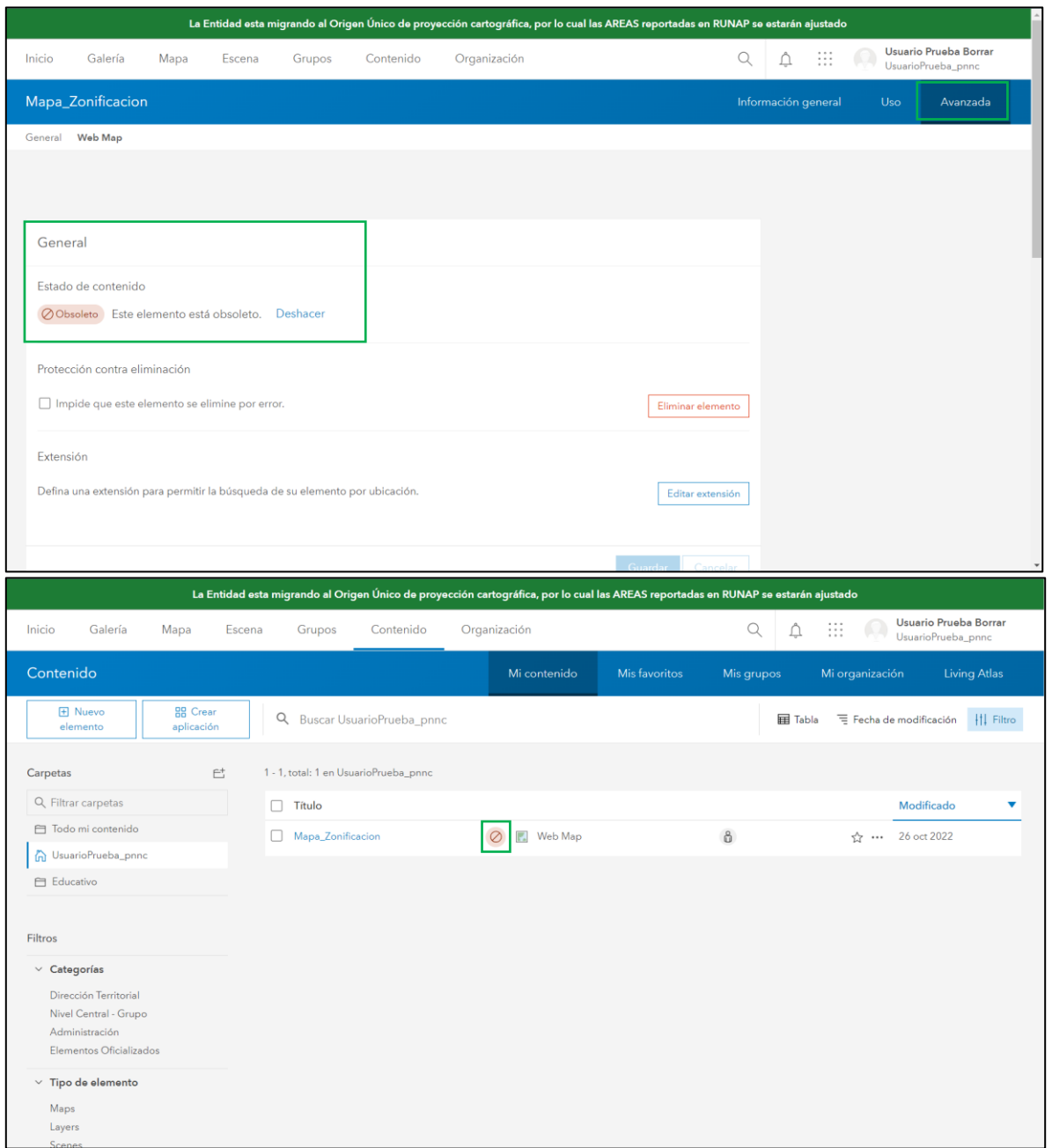

**Imagen 4.** Pasos para marcar un elemento como obsoleto

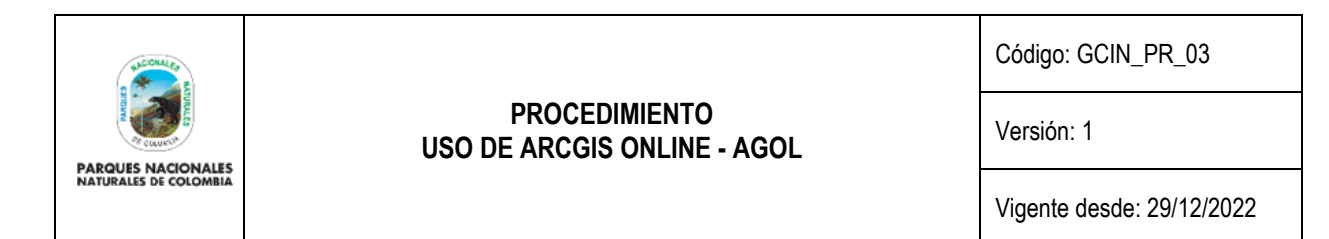

#### <span id="page-27-0"></span>**PROCESO DE PUBLICACIÓN**

En ArcGIS Online existen 2 niveles para compartir los elementos. El primero es compartir con la organización y el segundo es compartir públicamente. Este último se refiere a que las aplicaciones y los datos estarán accesibles a cualquier persona que tenga el link.

Para el proceso de compartir como "público" identificando el elemento con el símbolo  $\circledcirc$ , se requiere realizar la solicitud al administrador de ArcGIS Online, con previa autorización del coordinador encargado o jefe inmediato a través del diligenciamiento del formato: "20221027\_FormatoCompartirPublicamente.xlsx" (*Ver Anexo 1. Formato para Compartir Públicamente*)" Para esto el coordinador debe ingresar a GLPI ([https://glpi.parquesnacionales.gov.co/\)](https://glpi.parquesnacionales.gov.co/) crear un caso asignado al administrador AGOL adjuntando el correspondiente formato.

Es comprensible la situación en la que un usuario requiera compartir públicamente un elemento de manera rápida y urgente para un alto mando directivo. Ante esa situación el usuario debe recurrir de manera oficial (GLPI) y extraoficial (correos electrónicos o cualquier otro medio) al administrador de ArcGIS Online para solicitar compartir el contenido públicamente, salvando de toda responsabilidad al administrador por la información contenida y publicada. El usuario será el único responsable por la veracidad de esa información.

Una vez el elemento es compartido públicamente, el administrador marcará el elemento como acreditado, a fin de señalar a todos los usuarios de ArcGIS Online que se trata de una aplicación confiable y validada por la coordinación de la dependencia creadora del contenido. De igual manera deberá actualizar el inventario geográfico de la entidad.

**Nota:** Se advierte al usuario que el alcance de sincronización de los datos geográficos en ArcGIS Online es limitado, en el sentido que por cada actualización de la fuente de los datos en la GDB institucional, existe el riesgo que los filtros en un producto final se desconfiguren. De acuerdo con lo anterior, se define que el usuario es el único responsable en el monitoreo de sus aplicativos, y en caso de detectar alguna irregularidad, deberá volver a cargar la capa y configurar los widgets que utilice.

### <span id="page-27-1"></span>**DOCUMENTACIÓN Y CATEGORIZACIÓN DE ELEMENTOS**

La documentación y categorización de los elementos generados permitirá encontrar los productos más rápido dentro de todo el contenido de la organización. Para esto, la plataforma de ArcGIS Online guía al usuario sobre qué campos debe diligenciar y qué tan baja o alta está la información que documenta el elemento alojado.

En este lineamiento se establece que la información del elemento siempre esté en "Alto" y que su categorización se realice teniendo en cuenta la Dirección Territorial, Oficina, o dependencia que pertenezca el gestor.

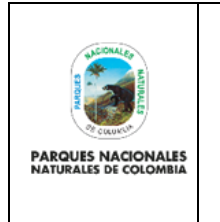

Código: GCIN\_PR\_03

Versión: 1

Vigente desde: 29/12/2022

A continuación se muestra la documentación y categorización de la capa de coberturas de la tierra 100K oficial alojada dentro de ArcGIS Online como un Map Image Layer: <https://pnnc.maps.arcgis.com/home/item.html?id=0a05515f61124d6d98256694b1b626a9> :

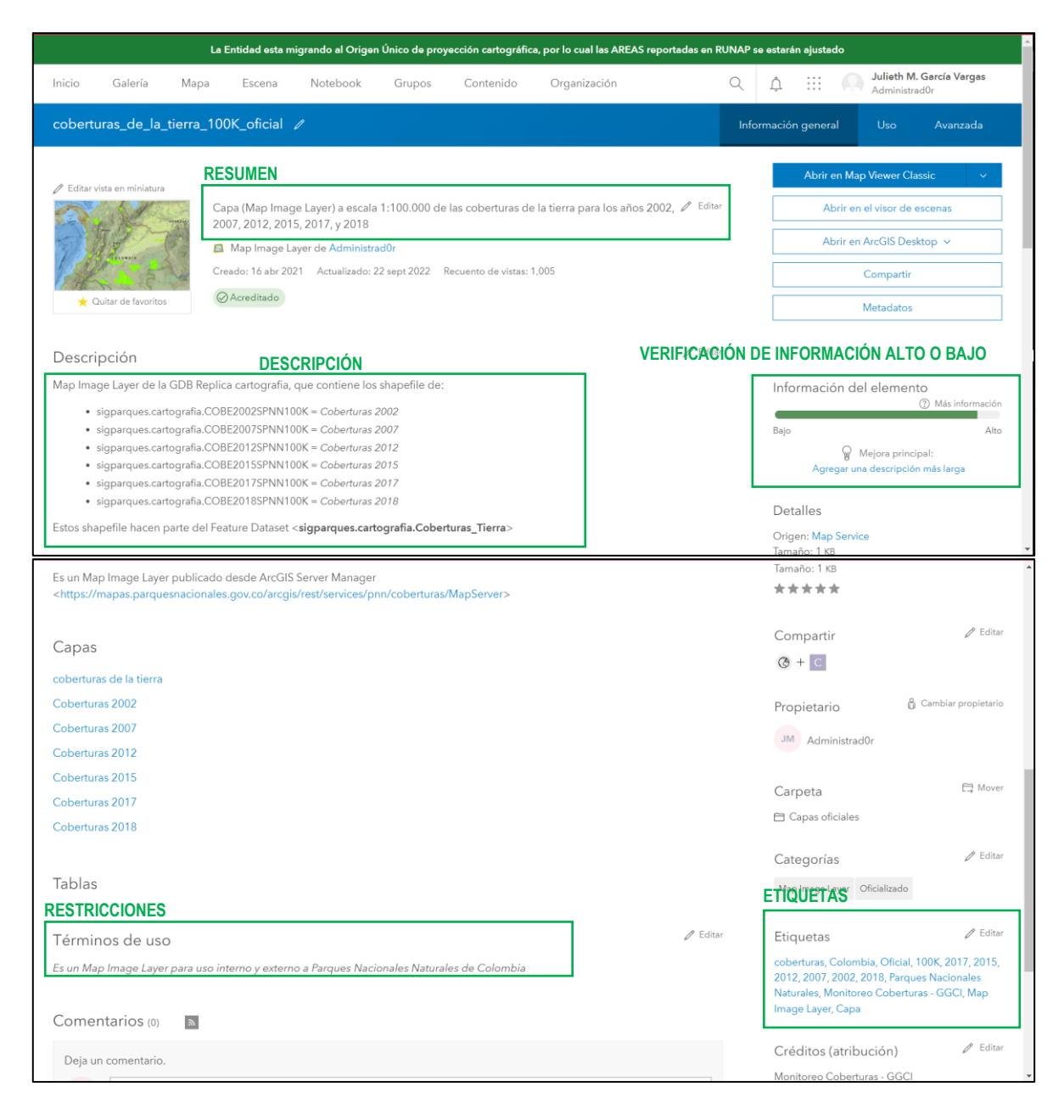

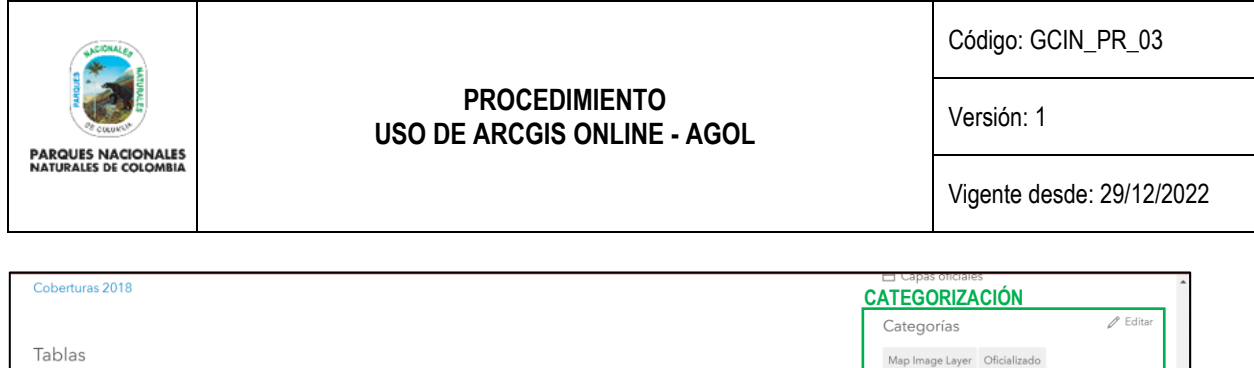

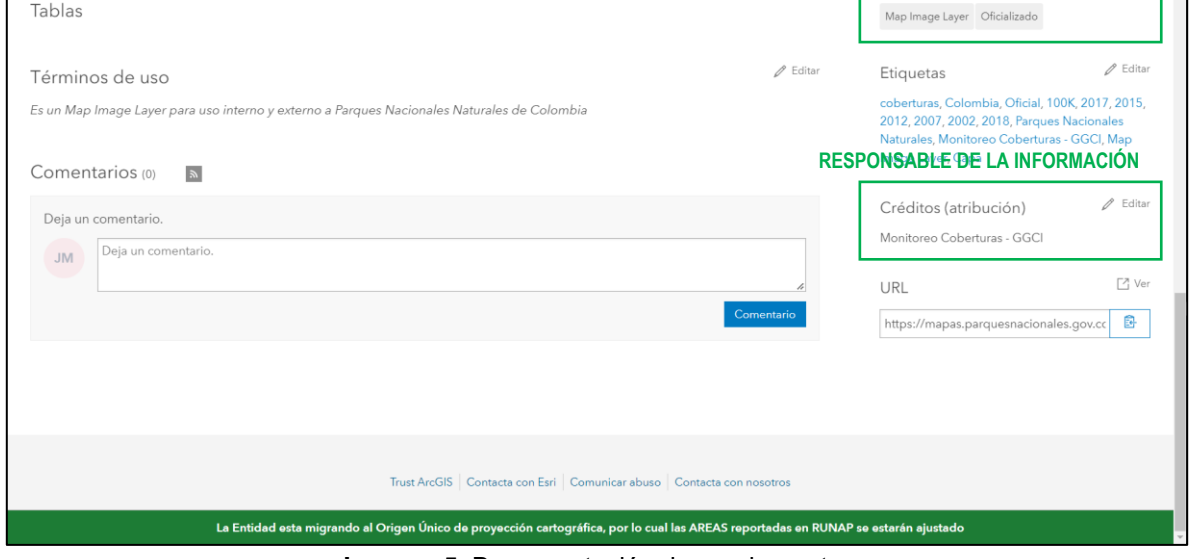

**Imagen 5.** Documentación de un elemento

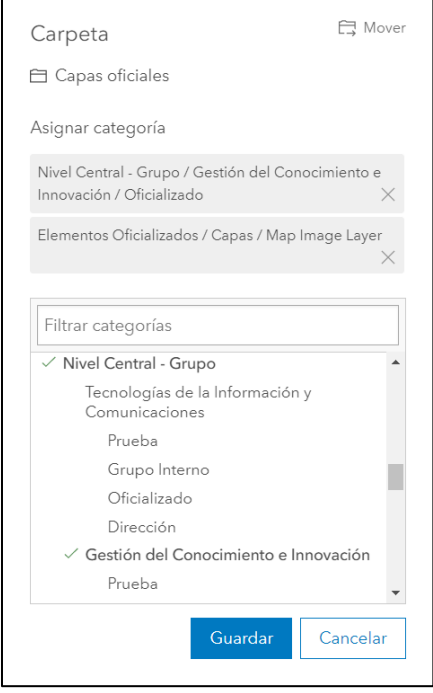

**Imagen 6.** Categorización de un elemento

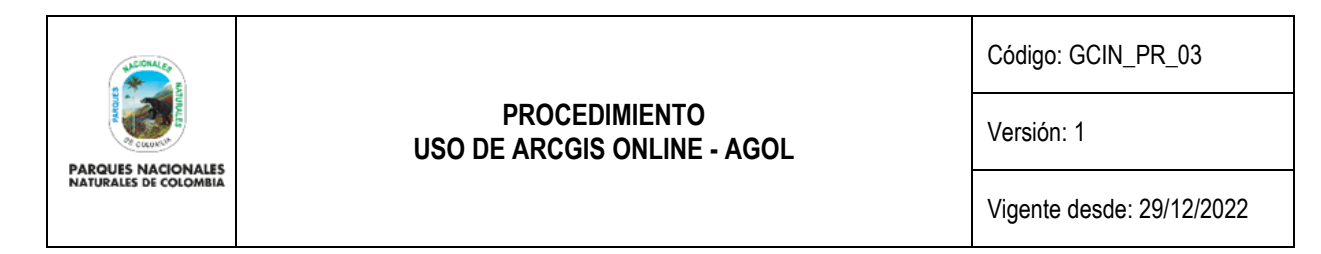

Como se mencionó anteriormente, esta documentación y categorización hace que la búsqueda sea más eficaz dentro de todo el contenido de la organización, como se muestra a continuación:

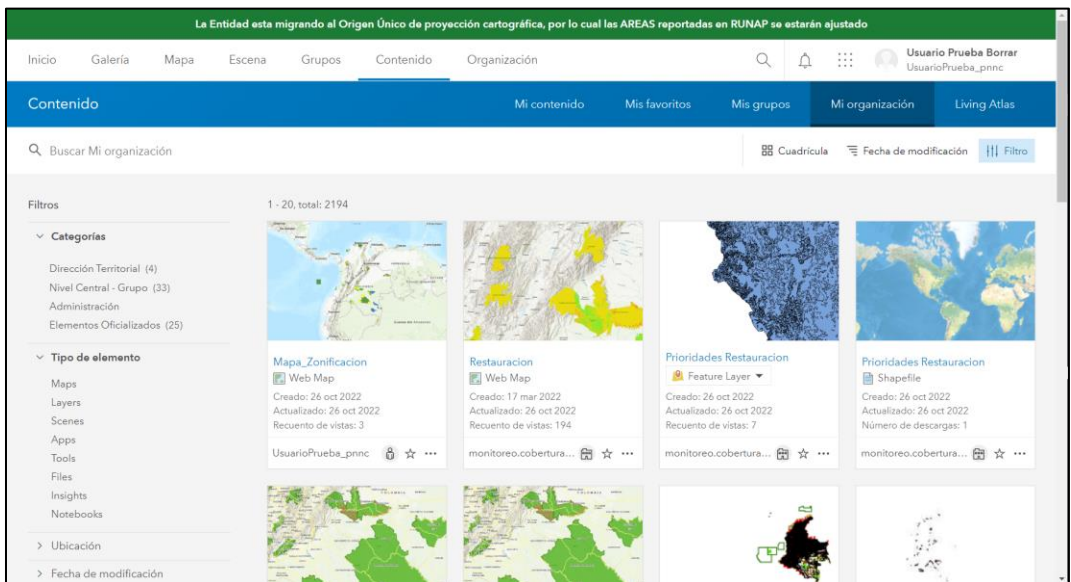

**Imagen 7.** Contenido de la organización con 2194 elementos visibles para usuarios

Realizando una búsqueda filtrada por categoría y estado se tendría lo siguiente:

| La Entidad esta migrando al Origen Único de proyección cartográfica, por lo cual las AREAS reportadas en RUNAP se estarán ajustado                                                                                                    |                                                                                                    |                                                                                                    |                                                                                                    |                                                                                                    |                                             |
|----------------------------------------------------------------------------------------------------|----------------------------------------------------------------------------------------------------|----------------------------------------------------------------------------------------------------|----------------------------------------------------------------------------------------------------|----------------------------------------------------------------------------------------------------|---------------------------------------------|
| Inicio<br>Galería<br>Mapa                                                                                                    | Contenido<br>Escena<br>Grupos                                                                                       | Organización                                                                                                    |                                                                                                    | ₩                                                                                                    | Usuario Prueba Borrar<br>UsuarioPrueba_pnnc |
| Contenido                                                                                                    |                                                                                                    | Mi contenido                                                                                                    | Mis favoritos<br>Mis grupos                                                                                   | Mi organización                                                                                                    | <b>Living Atlas</b>                         |
| Q. Buscar Mi organización                                                                                                    |                                                                                                    |                                                                                                    | <b>BB</b> Cuadricula                                                                                          | Fecha de modificación                                                                                                    | Filtro                                      |
| Filtros                                                                                                    | Filtros<br>1 - 11, total: 11                                                                                        | Categoria: Oficializado X<br>Estado: Acreditado X                                                                                                   | Borrar filtros                                                                                                |                                                                                                    |                                             |
| Borrar<br>$\vee$ Categorías<br>Dirección Territorial (4)<br>· Nivel Central - Grupo (33)<br>Tecnologías de la Información y<br>Comunicaciones (5)<br>· Gestión del Conocimiento e<br>Innovación (28)<br>Prueba<br>Grupo Interno<br>· Oficializado (26)<br>Dirección (1) | Coberturas de la tierra 100KW<br>NMS<br>Creado: 13 dic 2021<br>Actualizado: 22 sept 2022<br>Recuento de vistas: 471 | <b>TERRITAS</b><br>coberturas de la tierra 100K<br>Map Image Layer<br>Creado: 16 abr 2021<br>Actualizado: 22 sept 2022<br>Recuento de vistas: 1,005 | zonificacion<br>Map Image Layer<br>Creado: 20 sept 2022<br>Actualizado: 20 sept 2022<br>Recuento de vistas: 3 | Coberturas_Antropicas_25K_O<br>Map Image Layer<br>Creado: 3 jun 2022<br>Actualizado: 19 sept 2022<br>Recuento de vistas: 9 |                                             |
| Planeación y Manejo<br>Trámites y Evaluación<br>٠<br>Amhiental                                                                                                    | $\odot$<br>(3) ☆ …<br>Administrad0r                                                                                 | $\odot$<br>(3 ☆ …<br>Administrad0r                                                                                                    | ⊘<br>(3 ☆ …<br>Administrad0r                                                                                  | $\odot$<br>Administrad0r                                                                                                   | (8 ☆ …                                      |
| $\times$ Tipo de elemento<br>Maps<br>Layers<br>Scenes<br>Apps                                                                                                    |                                                                                                    |                                                                                                    |                                                                                                    |                                                                                                    |                                             |

**Imagen 8.** Buscar elemento por categoría: Oficializado por Gestión del Conocimiento e Innovación, y Acreditado por el usuario "Administrad0r"

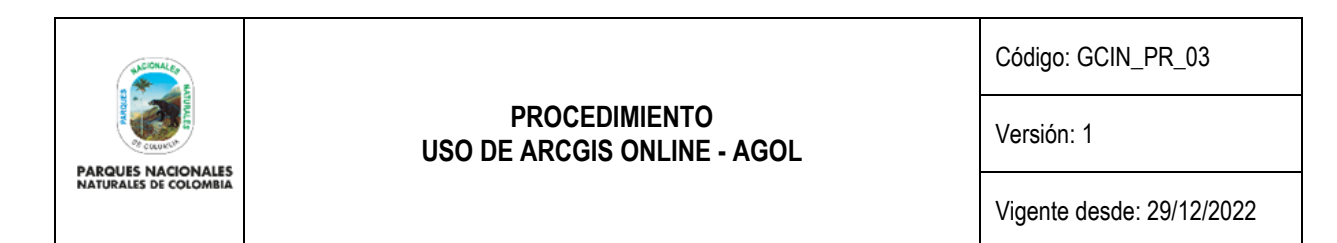

#### <span id="page-31-0"></span>**DEPURACIÓN DE LA PLATAFORMA**

Como parte del mantenimiento e inversión eficiente de los recursos de la plataforma AGOL, se debe velar por el mantenimiento que implica la depuración de usuarios que no ingresen a la plataforma y contenido alojado que no tenga una finalidad concreta.

Para realizar la depuración de usuarios en el mes de enero de cada vigencia, el administrador descargará el reporte de ingreso a la plataforma AGOL. Si dentro del reporte se encuentra que un usuario está inactivo hace más de 6 meses, el administrador enviará un correo al coordinador con copia al usuario notificando sobre la inactividad y eliminación de la cuenta. El coordinador y/o usuario tendrán un plazo de 7 días calendario para responder el correo, solicitando mantener la cuenta activa. Si el coordinador y/o usuario responden que se puede eliminar la cuenta, o no responden dentro de los 7 días, el administrador migrará a su cuenta el contenido acreditado, y el resto será borrado.

Para la administración del contenido alojado en ArcGIS Online, cada coordinador SIG de cada Dirección Territorial deberá velar por el cuidado del consumo de créditos de la plataforma de ArcGIS Online, ya que es una fuente de recursos limitada. De igual manera, el administrador en cualquier momento podrá solicitar un reporte a cada coordinador SIG del contenido generado y alojado útil para la entidad, con el fin de identificar qué podría ser eliminado de la misma y así ser eficientes en el consumo de los créditos por almacenamiento.

### <span id="page-31-1"></span>**7. PROCEDIMIENTO PASO A PASO PARA EL FUNCIONAMIENTO DE ARCGIS ONLINE**

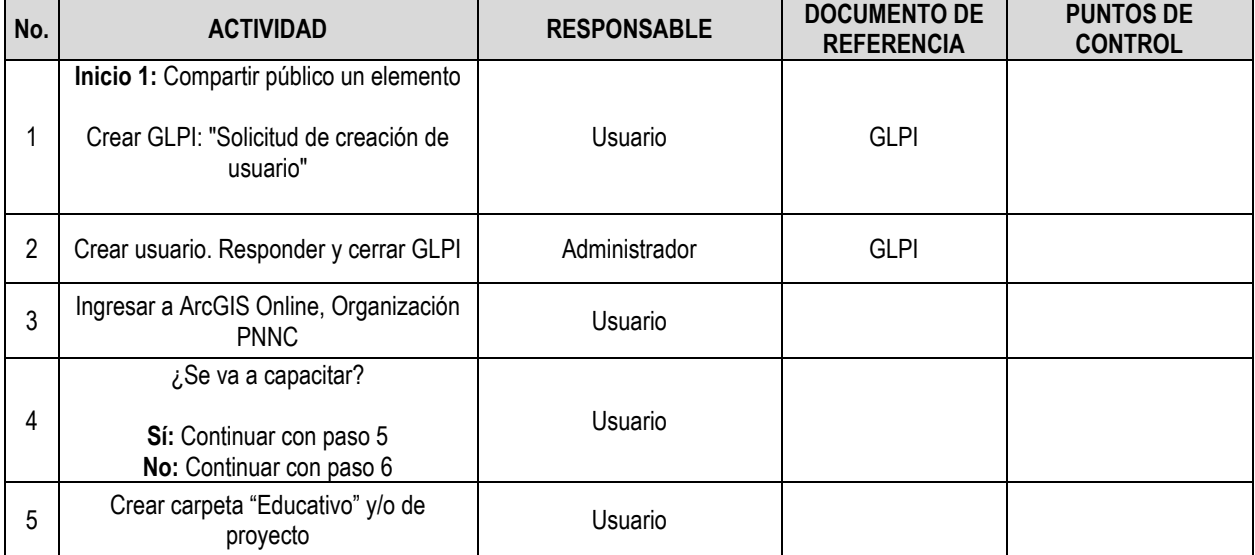

A continuación se muestra el paso a paso para el funcionamiento eficiente de ArcGIS Online:

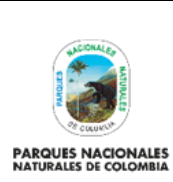

Código: GCIN\_PR\_03

Versión: 1

Vigente desde: 29/12/2022

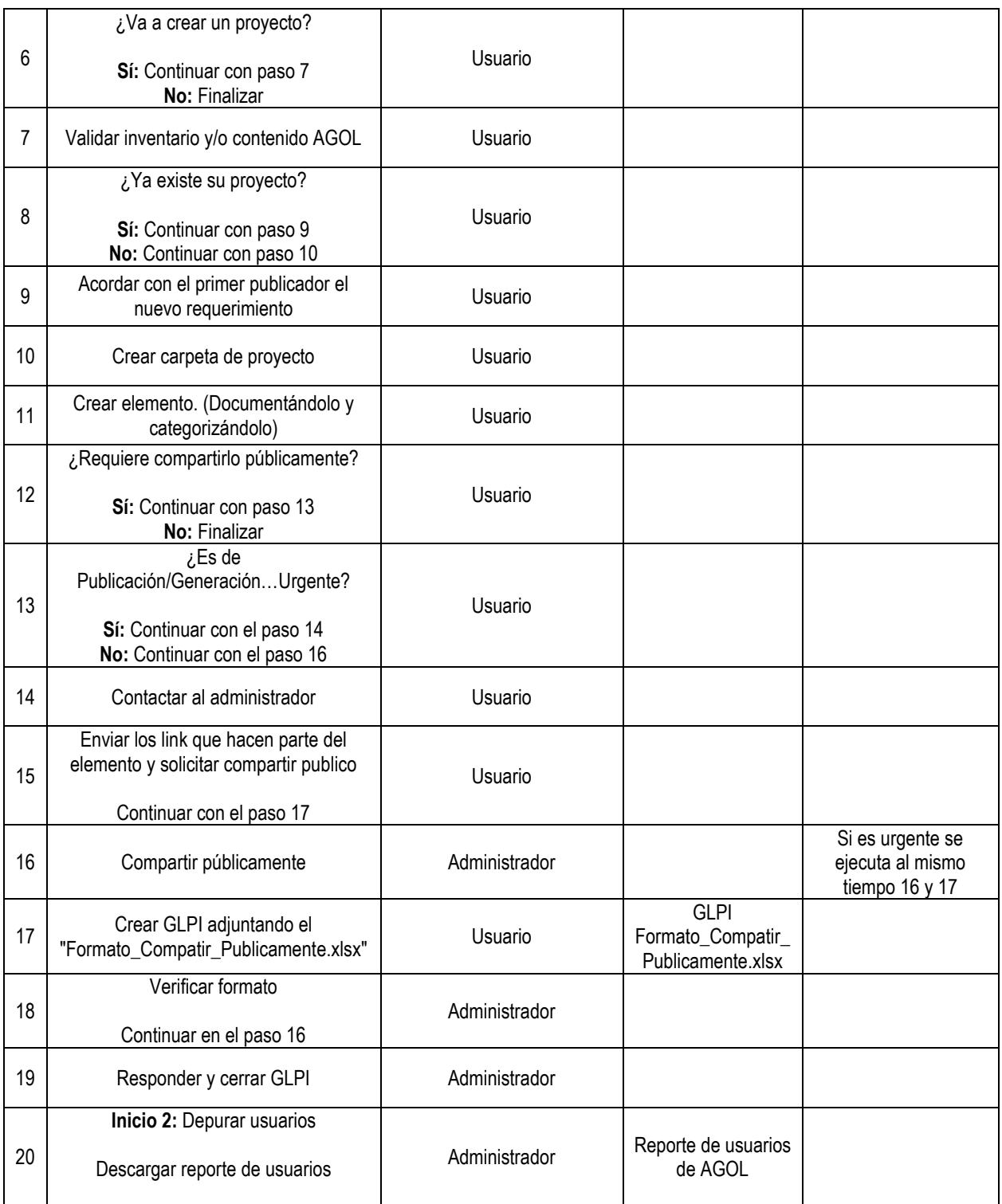

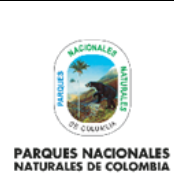

Código: GCIN\_PR\_03

Versión: 1

Vigente desde: 29/12/2022

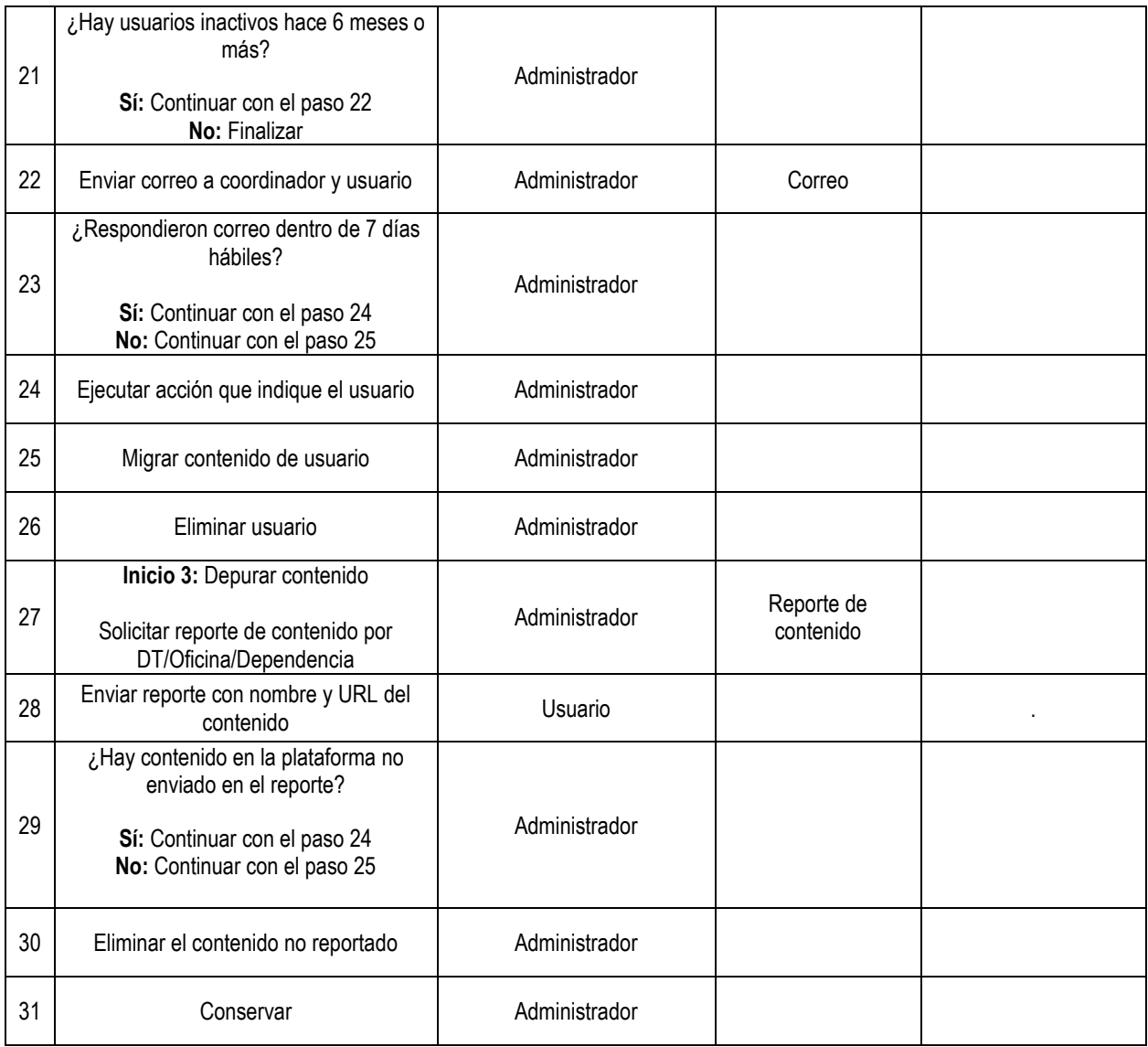

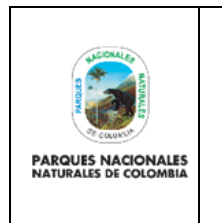

Código: GCIN\_PR\_03

Versión: 1

Vigente desde: 29/12/2022

### <span id="page-34-0"></span>**8. ANEXOS**

- Anexo 1. Flujograma para el procedimiento AGOL.
- Anexo 2. Formato para compartir públicamente productos creados en ArcGIS ONLINE.

## <span id="page-34-1"></span>**9. CONTROL DE CAMBIOS**

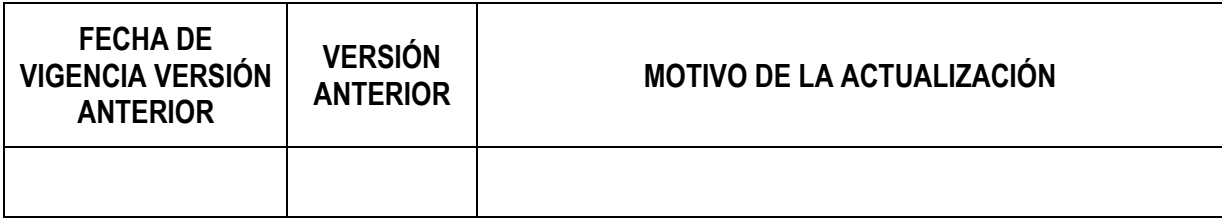

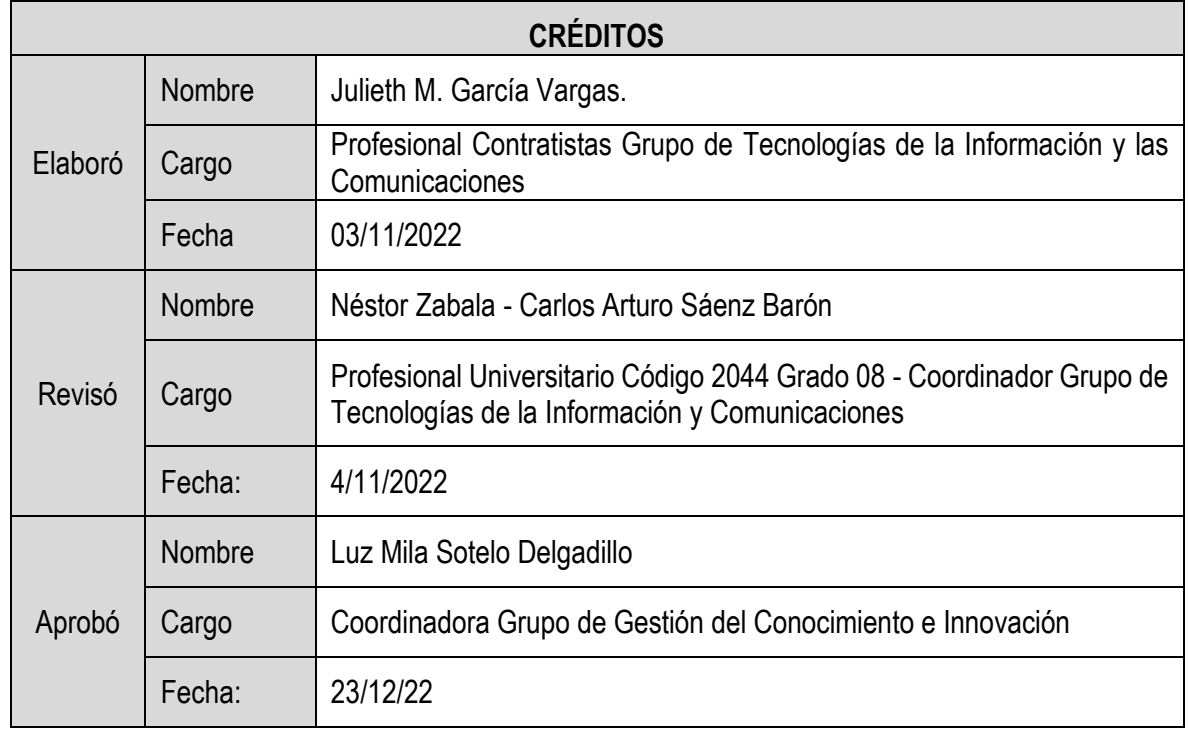

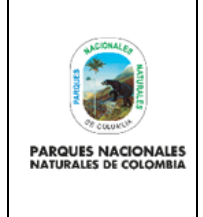

#### **ANEXO 1 FLUJOGRAMA PROCEDIMIENTO USO DE ARCGIS ONLINE - AGOL**

Código: GCIN\_PR\_03

Versión: 1

Vigente desde:29/12/2022

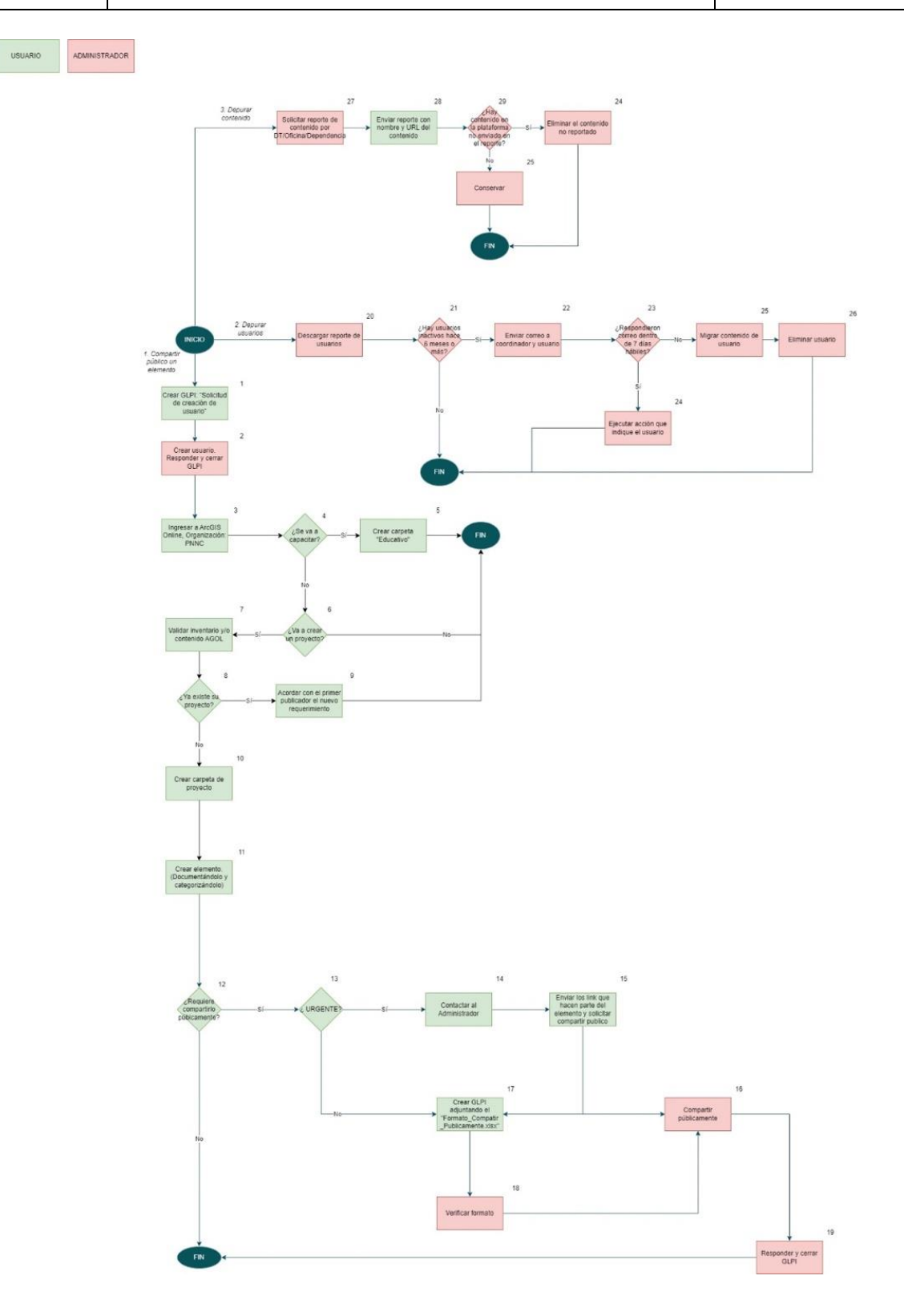

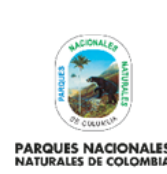

#### **ANEXO 2 FORMATO PARA COMPARTIR PÚBLICAMENTE PRODUCTOS CREADOS EN ARCGIS ONLINE**

Código: GCIN\_PR\_03

Versión: 1

Vigente desde: 29/12/2022

# **FORMATO PARA COMPARTIR PÚBLICAMENTE PRODUCTOS CREADOS EN ARCGIS ONLINE FECHA** 1/12/2023 **TIPO DE ELEMENTO** *Seleccione el tipo de elemento de la plataforma a compartir públicamente* **NOMBRE DEL ELEMENTO** *Digite el nombre con el cual quedará registrado el producto.* **URL DEL ELEMENTO** *Copie de ArcGIS Online la URL de la aplicación* **ORIGEN DE DATOS: URL** *Si el elemento usa un Web Map de ArcGIS Online debe digitar el nombre del mapa poner dos puntos y pegar la url del recurso. Ejemplo: Mapa base visor Oficial: https://pnnc.maps.arcgis.com/home/item.html?id=508ac083027d48cd90c028352b0b6f81 Si el elemento proviene de GeoServer indicar el nombre del insumo usado. La url es la misma: https://mapas.parquesnacionales.gov.co/services/pnn/wms Si el elemento proviene de una fuente externa indicar el nombre de la entidad, el nombre del elemento, la url, y el oficio con el permiso de uso. Ejemplo: IGAC: CATASTRO\_PUBLICO\_07\_2022\_gdb: https://services2.arcgis.com/RVvWzU3lgJISqdke/arcgis/rest/services/CATASTRO\_PUBLICO\_07\_2 022\_gdb/FeatureServer* **OBJETIVO MISIONAL DEL ELEMENTO** *Describa brevemente el contexto u objetivo misional de PNNC dentro del cual se enmarca el producto que requiere publicar. Adicional a esto indique quién lo usará: Parques, otras entidades, la ciudadanía.* **RESUMEN** *Describa brevemente con 2.000 caracteres el producto* **DESCRIPCIÓN** *Describa detalladamente el elemento* **TÉRMINOS DE USO** *Agregue restricciones especiales, exenciones de responsabilidad, términos y condiciones o limitaciones sobre el uso del contenido del elemento* **ETIQUETAS** *Agregue etiquetas características para identificar el producto dentro de la organización de PNNC.*

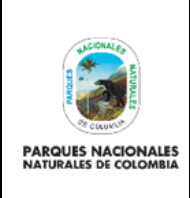

Código: GCIN\_PR\_03

Versión: 1

Vigente desde: 29/12/2022

### **USUARIO AGOL: TEMÁTICO RESPONSABLE**

*Digite el nombre del usuario registrado en ArcGIS Online. Identificando su territorial o grupo en el nivel central.*

#### **NOMBRE DEL COORDINADOR QUE AUTORIZA LA PUBLICACIÓN**

*Nombre, cargo, y firma del representante de la mesa técnica encargado de comunicar la decisión.*